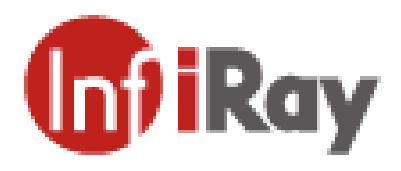

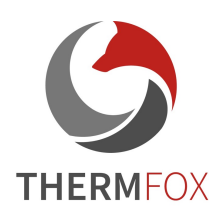

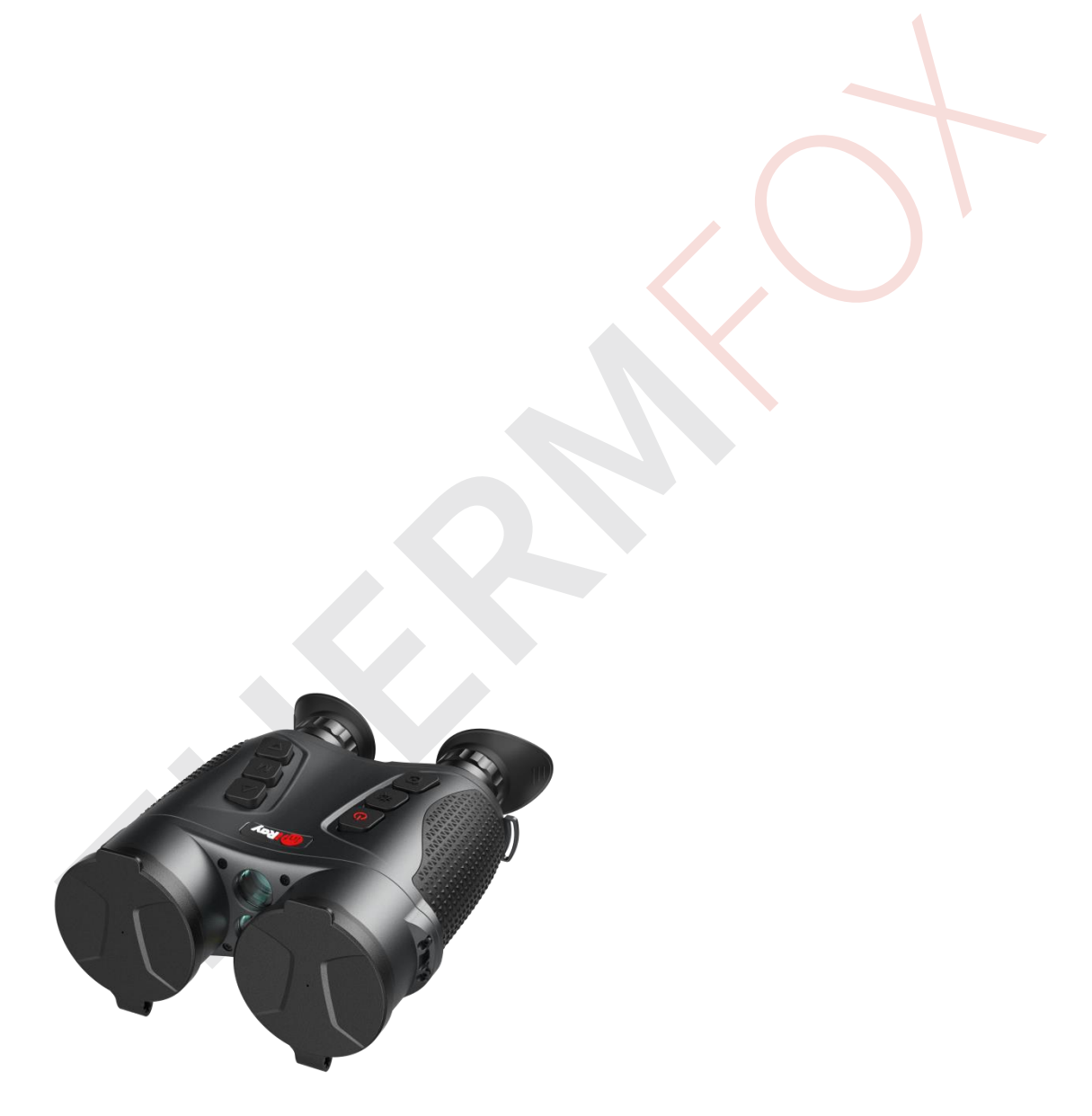

# Uživatelská příručka V1.0 GEMINI Series Multi-spektrální termovizní dalekohled

# **DŮLEŽITÉ BEZPEČNOSTNÍ INFORMACE**

# **Vlivy prostředí**

**VAROVÁNÍ!** Nikdy nemiřte objektivem zařízení přímo na zdroje intenzivního tepla, jako je např slunce nebo laserové zařízení. Čočka objektivu a okulár se následně mohou zahřát na takovou teplotu, že může dojít k poškození vnitřních komponentů zařízení. Záruka se nevztahuje na škody způsobené nesprávnou obsluhou.

**VAROVÁNÍ!** Použití ovládacích prvků, nastavení nebo provádění jiných postupů, než jsou uvedeny v uživatelské příručce, mohou mít za následek nebezpečné radiační expozice.

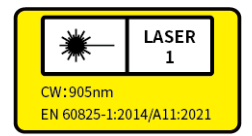

### **Poznámky k ergonomii**

**Upozornění:** Po delším používání zařízení si udělejte přestávku, abyste se vyhnuli bolesti zápěstí.

### **Nebezpečí spolknutí**

**Upozornění:** Nedávejte toto zařízení do rukou malých dětí. Nesprávná manipulace může způsobit uvolnění malých částí, které mohou být spolknuty.

# **Bezpečnostní pokyny pro použití**

- Se zařízením zacházejte opatrně: hrubé zacházení může poškodit vnitřní baterii.
- Nevystavujte vysokému zařízení, ohni nebo vysokým teplotám.
- Používejte pouze nabíječku baterií, která je součástí balíčku.
- Maximální provozní teplota adaptéru je 25 °C.
- Kapacita baterie se snižuje při provozu při nízké okolní teplotě. Nejedná se o závadu, dochází k tomu z běžných technických důvodů.
- Doporučená teplota pro použití tohoto produktu je -25 ° až +55 °.
- Teplota překračující zmíněný rozsah ovlivní životnost výrobku.
- Neskladujte zařízení po dlouhou dobu při teplotách pod 25 °C nebo nad 50 °C, jinak se trvale sníží kapacita baterie.
- Zařízení vždy skladujte na suchém, dobře větraném místě.
- Pokud bylo zařízení poškozeno nebo je vadná baterie, zašlete zařízení k opravě do našeho poprodejního servisu.
- Před použitím tohoto produktu v prostředí s vodou se ujistěte, že je konektor USB-C pevně zakryt.

#### **Bezpečnostní pokyny pro napájecí zdroj**

- Před použitím zkontrolujte napájecí zdroj, kabel a adaptér, zda nejsou viditelně poškozeny.
- Nepoužívejte žádné vadné díly. Vadné součásti musí být vyměněny.
- Nepoužívejte napájecí zdroj ve vlhkém nebo mokrém prostředí.
- Používejte pouze originální kabel dodaný s nabíječkou baterií.
- Neprovádějte žádné technické úpravy.
- Další informace a bezpečnostní pokyny naleznete v přiložené uživatelské příručce. Příručka je také k dispozici na našich webových stránkách, nebo v centru stahování: [www.infirayoutdoor.com.](http://www.infirayoutdoor.com/)

# **Informace pro uživatele o likvidaci elektrických a elektronických zařízení (domácnosti)**

Symbol OEEZ na výrobcích a/nebo průvodních dokumentech znamená, že použité elektrické a elektronické výrobky se nesmí míchat s běžným domovním odpadem. Pro správné zpracování, obnovu a recyklaci odneste tyto produkty na příslušná sběrná místa, kde budou přijaty bezplatně. V některých zemích je také možné vrátit tyto produkty místnímu prodejci při nákupu odpovídajícího nového zařízení. Správná likvidace tohoto výrobku slouží k ochraně životního prostředí a předchází možným škodlivým účinkům na člověka a jeho okolí, které mohou vzniknout v důsledku nesprávné manipulace s odpady.

Podrobnější informace o nejbližším sběrném místě získáte na místním úřadě. V souladu se státní legislativou mohou být za nesprávnou likvidaci tohoto druhu odpadu uloženy sankce.

2006/66/EC (směrnice o bateriích): Tento výrobek obsahuje baterii, kterou nelze v Evropské unii likvidovat jako netříděný komunální odpad.

Konkrétní informace o baterii naleznete v dokumentaci k produktu. Baterie je pak označena tímto symbolem, který může vyjadřovat také označení kadmia (Cd), olova (Pb) nebo rtuti (Hg). Pro správnou recyklaci vraťte baterii svému dodavateli nebo do odneste do určeného sběrného místa. Další informace naleznete na: www.recyclethis.inf.

#### **Pro firemní zákazníky v rámci Evropské unie**

Ohledně likvidace elektrických a elektronických zařízení se prosím obraťte na svého prodejce nebo dodavatele. Poskytne vám další informace.

#### **Informace o likvidaci v jiných zemích mimo Evropskou unii**

Tento symbol platí pouze v Evropské unii. Chcete-li tento produkt zlikvidovat, obraťte se na místní úřad nebo prodejce a požádejte o možnost likvidace.

#### **Účel použití**

Zařízení je určeno pro zobrazení tepelných bodů při pozorování přírody, dálkovém loveckém pozorování a pro civilní použití. Toto zařízení není hračka pro děti. Používejte zařízení pouze tak, jak je popsáno v tomto návodu k obsluze. Výrobce a prodejce nenesou žádnou odpovědnost za škody, které vzniknou v důsledku neúčelného nebo nesprávného použití.

#### **Kontrola funkce**

-Před použitím se prosím ujistěte, že vaše zařízení není viditelně poškozeno.

-Otestujte, zda zařízení zobrazuje jasný, nerušený obraz.

-Zkontrolujte, zda jsou nastavení zařízení správná. Viz poznámky v části Provoz.

#### **Pozorování s brýlemi i bez nich**

Díky flexibilnímu stínítku lze zařízení řady GEMINI používat s brýlemi i bez nich. V obou případech nabízí plné zorné pole.

# **1. Specifikace**

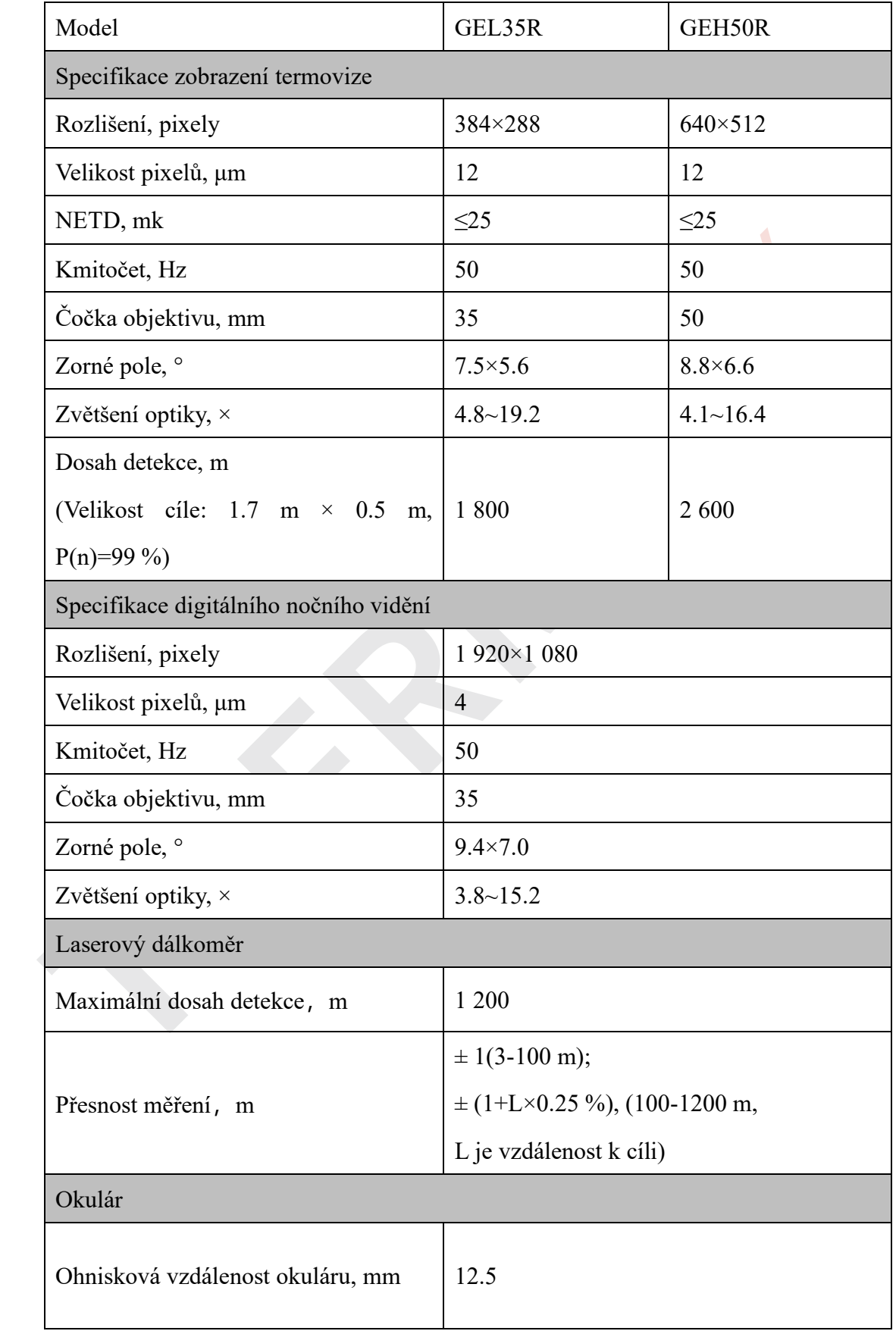

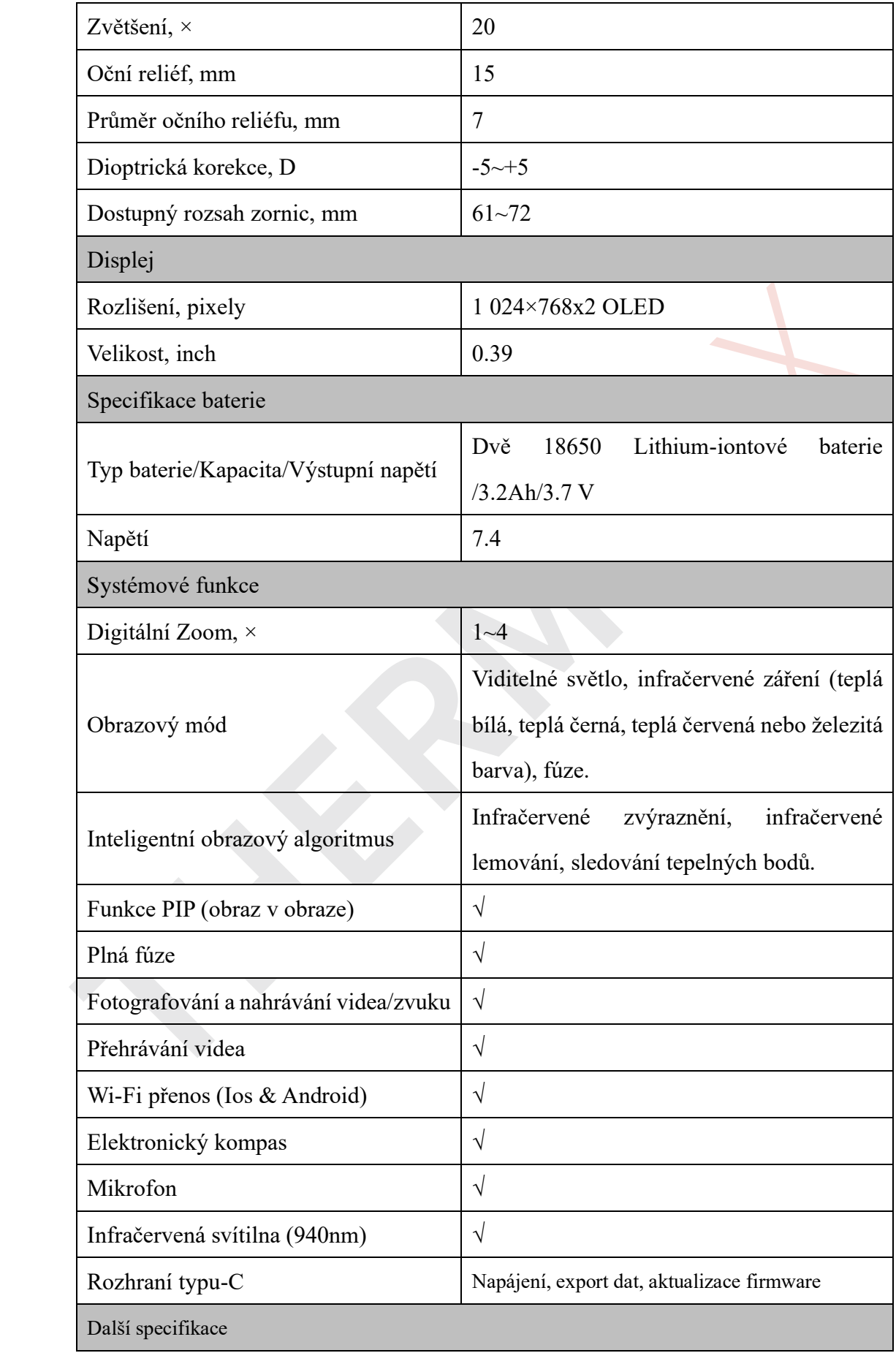

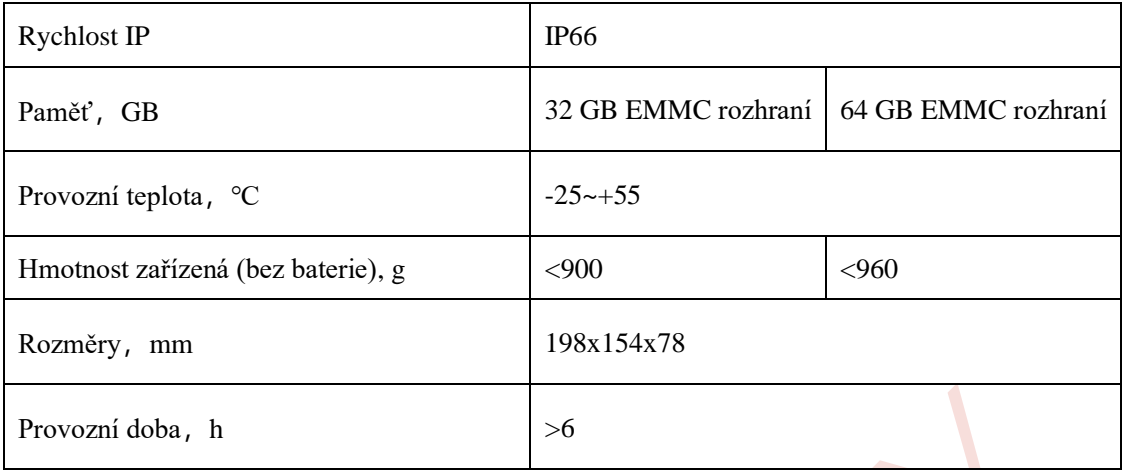

- \* Skutečná provozní doba závisí na tom, do jaké míry jsou používány Wi-Fi a vestavěný videorekordér.
- ➢ Design a software tohoto produktu mohou být vylepšeny za zlepšení vylepšení jeho funkcí, a to bez předchozího upozornění zákazníka.

# **2. Obsah balení**

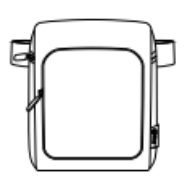

1. Odolné přenosné pouzdro 2. Popruh na krk 3. Kabel typu-C

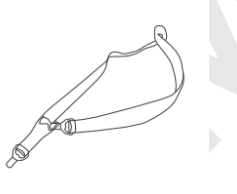

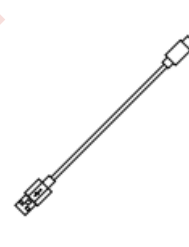

18650

 $\mathbf{I}$ 

÷

18650

 $\mathbf{I}$ 

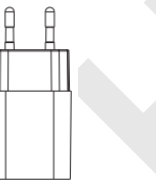

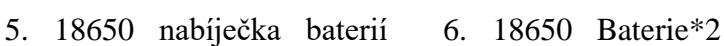

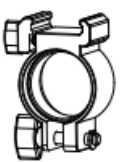

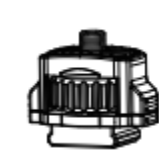

- 
- 

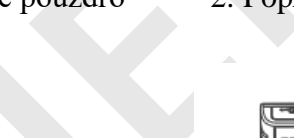

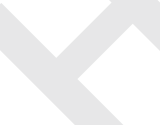

4. Adaptér

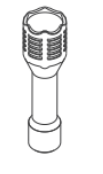

- 7. 940 nm IR osvětlovač 8. Konektor svítilny 9. Adaptér stativu
- 

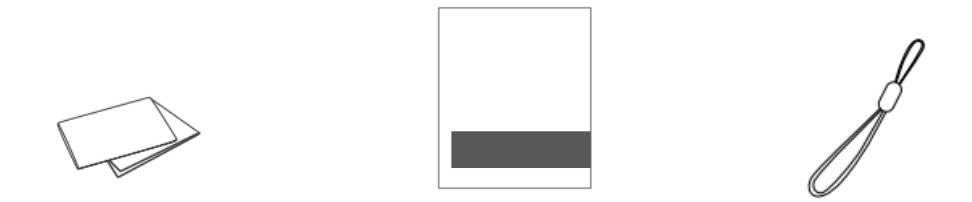

10. Hadříky na čištění čoček 11. Uživatelská příručka 12. Popruh na baterii

### **3. Popis produktu**

Dalekohledy řady GEMINI mají integrovaný vysoce citlivý termovizní detektor, laserový dálkoměr, Wi-Fi, DMC, mikrofon a OLED obrazovku 1024×768. Pro některé modely jsou k dispozici detektory s min. osvětlením 1920×1080. Termovizní dalekohled GEMINI je vyrobený z ultralehkého materiálu, využívá systém "plug-andplay", jedná se o chytré, nicémně jednoduchý zařízení, které poskytuje nejen vynikající ergonomické vlastnosti. Binokulární dalekohled lze použít pro pozorování 24/7, je vhodný také policii či jiné bezpečnostní složky, pro terénní průzkum v extrémních podmínkách či pro geologický průzkum.

# **4. Hlavní funkce**

- ⚫ Fotografování, nahrávání a přehrávání videa
- Přenos souborů přes Wi-Fi
- ⚫ Funkce PIP, sledování tepelných bodů, infračervené zvýraznění a lemování
- ⚫ DMC
- ⚫ Zjištění vzdálenosti cíle pomocí laseru, od 3 m do 1 200 m
- Úprava mezipupilární vzdálenosti, 61 mm nebo 72 mm,  $\pm$  5D dioptrií
- ⚫ Propojení s mobilní aplikací
- ⚫ Napájení kabelem typu C, export dat, aktualizace firmwaru

⚫ Podpora více jazyků (angličtina, němčina, ruština, francouzština, španělština, portugalština, italština, čeština, polština, maďarština, holandština, norština, švédština, slovenština)

# **5. Vzhled produktu**

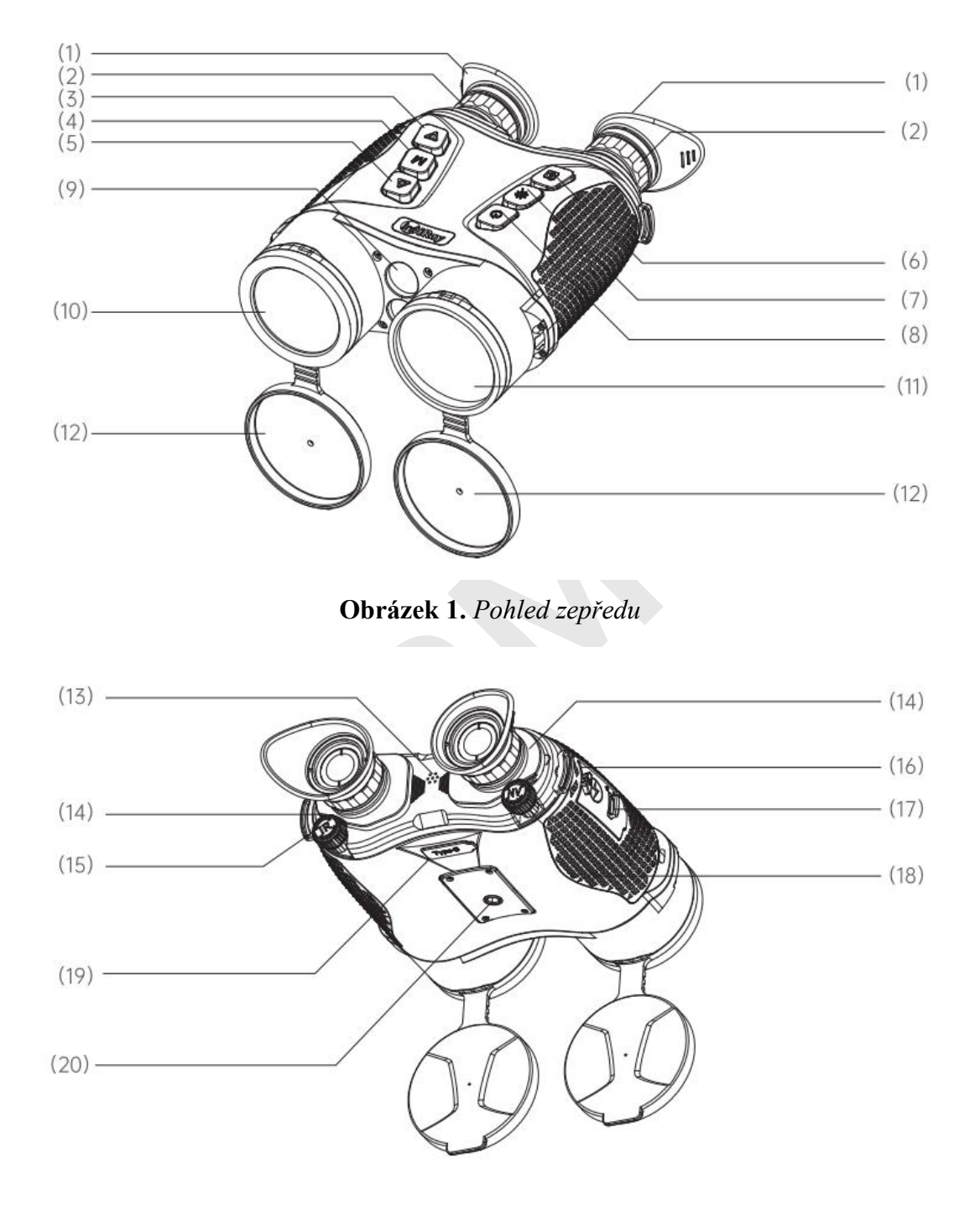

**Obrázek 2.** *Pohled zezadu*

- (1) Očnice (11) Infračervené čočky
- (2) Okulár (12) Krytka objektivu

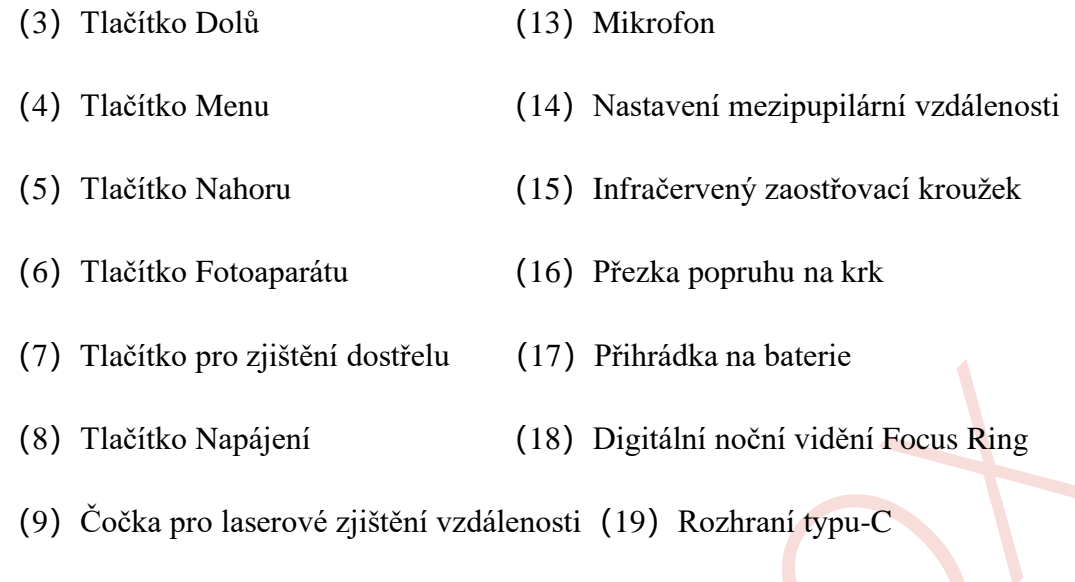

(10) Digitální čočka pro noční vidění (20) Rozhraní stativu

1. Zaostřovací kroužek: Po zapnutí zařízení zamiřte na cíl pozorování. Když se změní vzdálenost cíle pozorování, obraz může být rozmazaný. V tuto chvíli musíte znovu otáčet zaostřovacím kroužkem, abyste zaostřili do té doby, dokud nebude obraz čistý. 2. Krytka objektivu: Pokud se zařízení nepoužívá delší dobu, zakryjte objektiv krytkou, abyste jej ochránili.

3. Datový kabel typu C: Tento datový kabel podporuje napájení, export dat, aktualizaci firmwaru.

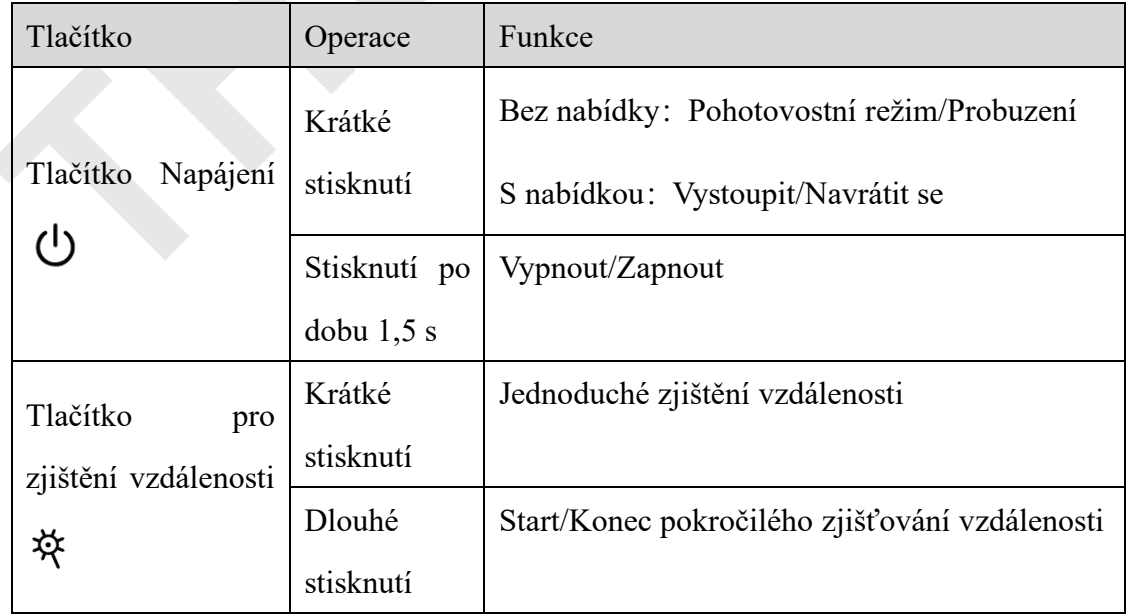

# **6. Popis tlačítek**

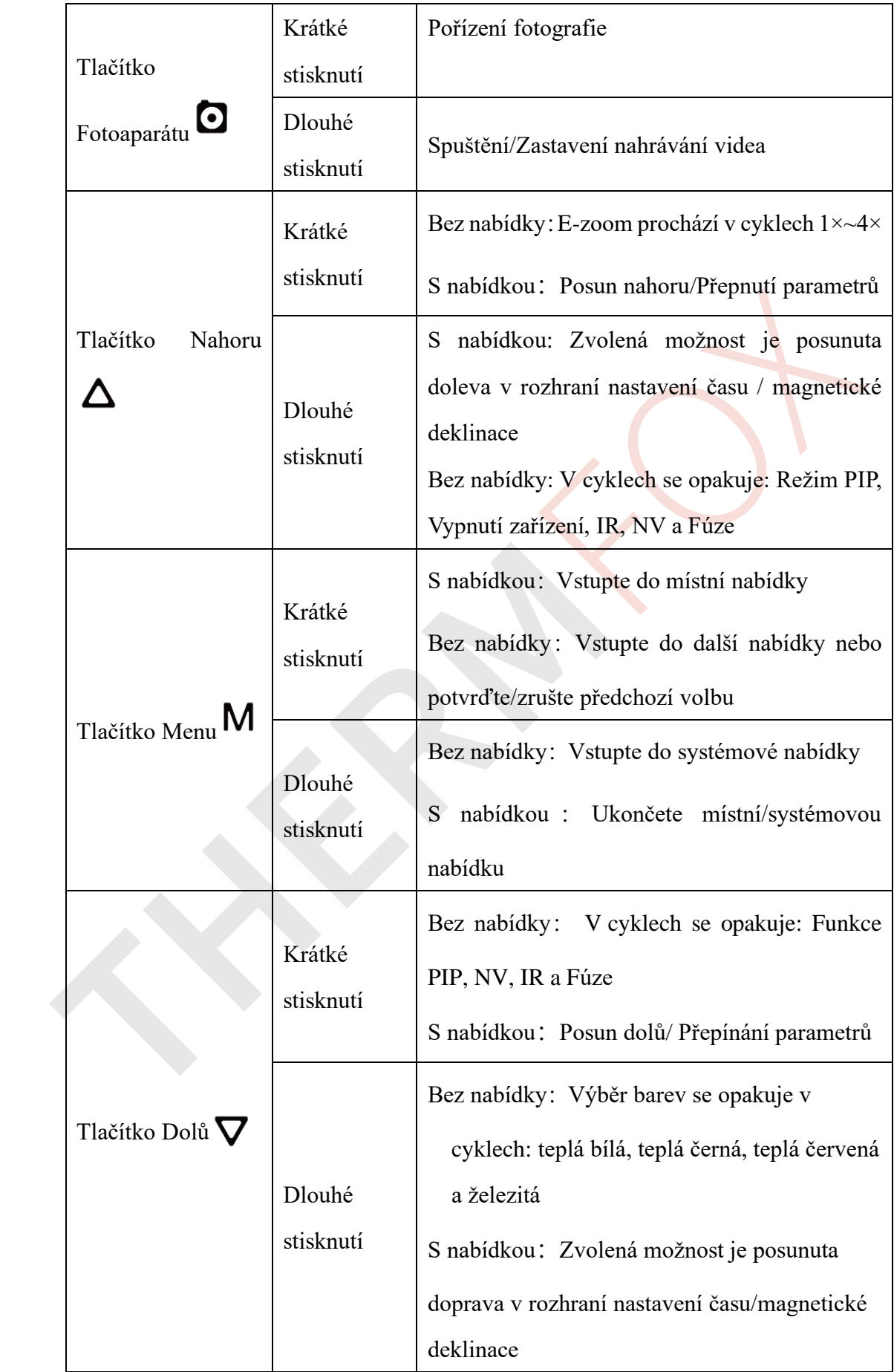

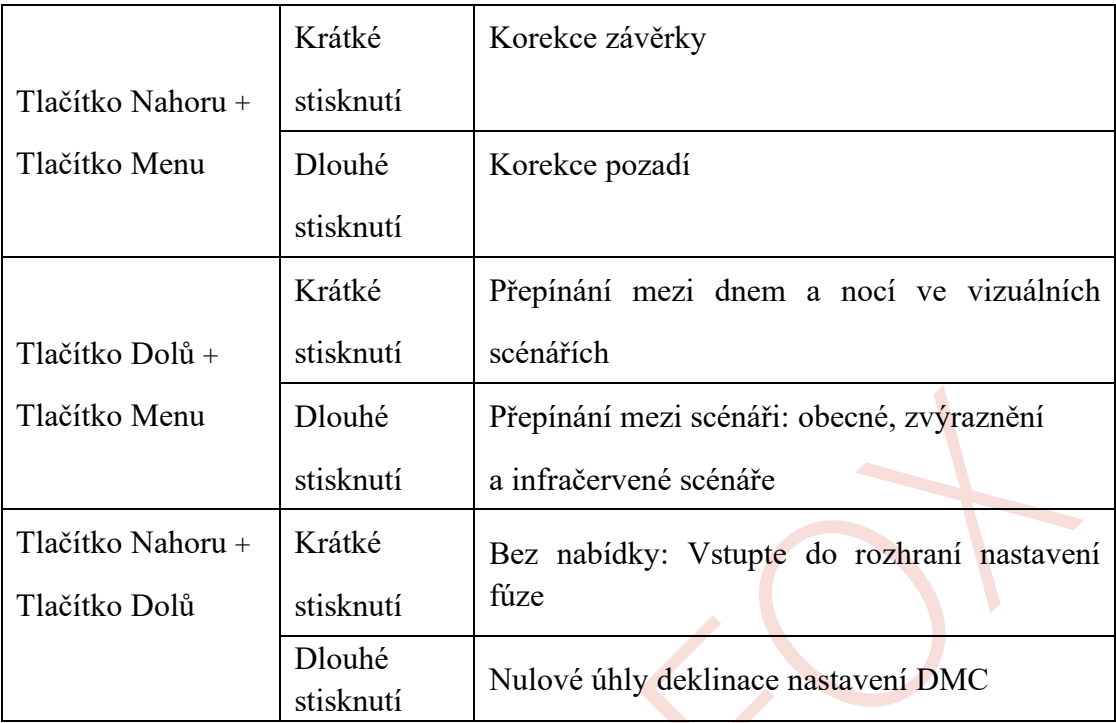

# **7. Typy napájecích zdrojů**

Typ 1: Vložte dvě baterie 18650 do dalekohledu podle níže uvedeného obrázku, dávejte pozor na jejich polaritu.

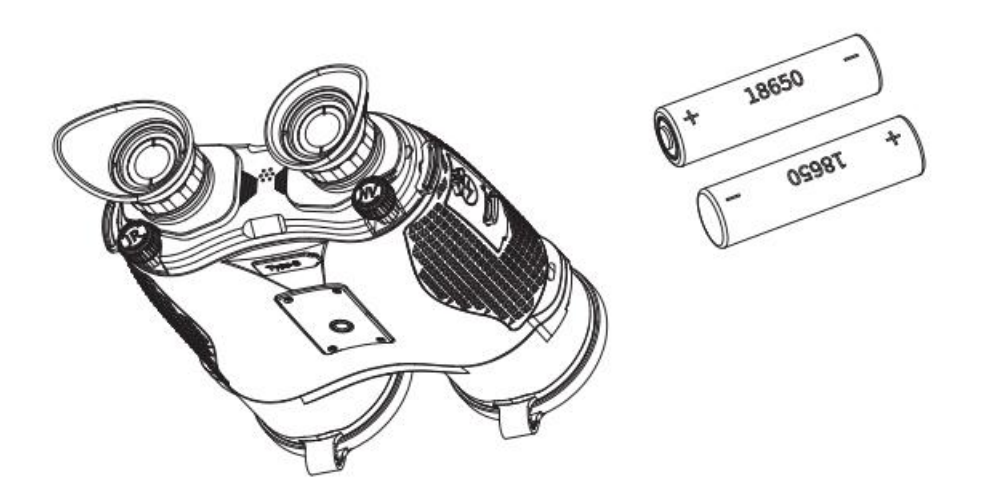

**Obrázek 3**. *Typy napájecích zdrojů*

**Typ 2:** Připojte jeden konec kabelu typu-C (20) ke konektoru typu-C (19) na dalekohledu, druhý konec kabelu typu-C (20) připojte k napájecímu adaptéru (21). Zasuňte zástrčku adaptéru (21) do zásuvky 110-240 V (22).

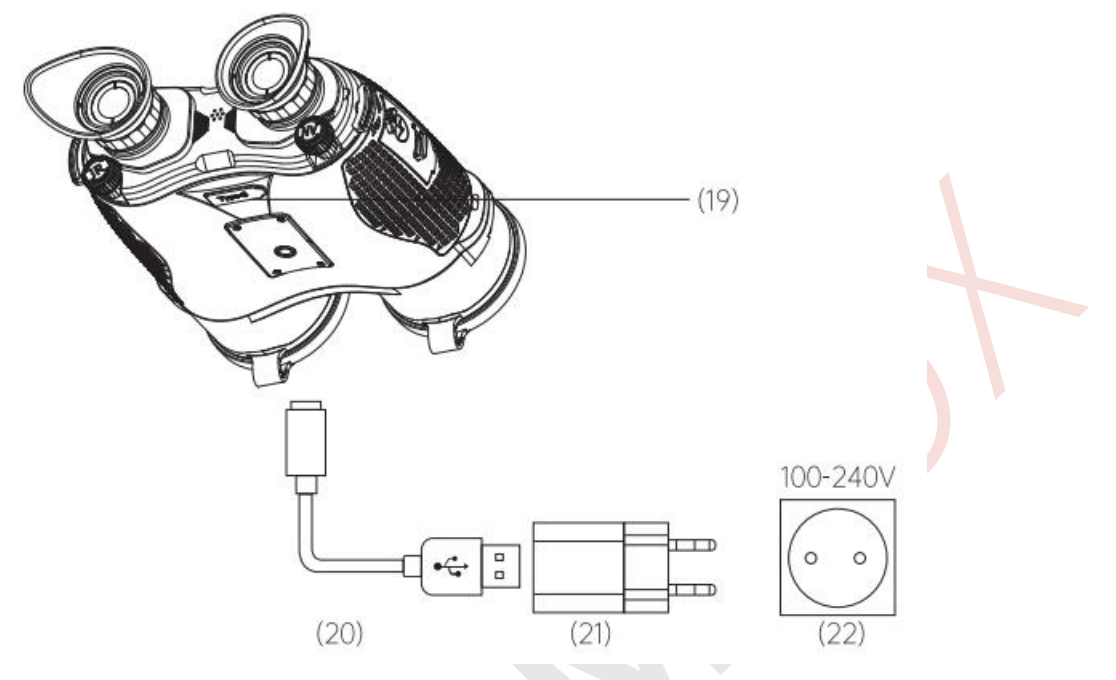

**Obrázek 4.** *Napájení pomocí kabelu typu-C*

\*Poznámka: Červená ikona baterie znamená nízkou úroveň nabití baterie, v případě ztráty dat baterii vyměňte nebo nabijte pomocí kabelu typu-C.

### **Bezpečnostní pokyny pro baterie**

- ⚫ Jmenovité napětí a elektrický proud je 7,4 V/0,4 A s využitím baterií, jmenovité napětí a elektrický proud je 5 V/0,6 A při napájení kabelem typu-C.
- ⚫ Pokud se během používání ikona baterie změní na červenou, je úroveň baterie nízká. Vyměňte baterii nebo napájejte zařízení pomocí kabelu typu-C, aby nedošlo ke ztrátě dat. Nikdy nepoužívejte poškozenou nebo upravenou nabíječku.
- ⚫ Při nabíjení nenechávejte baterii bez dozoru.
- ⚫ Nevystavujte baterii vysokým teplotám ani otevřenému ohni.
- ⚫ Nevyjímejte baterii, jestliže je dalekohled zapnutý.
- ⚫ Nepoužívejte baterii při teplotě vyšší, než je teplota uvedená v tabulce Specifikací, v opačném případě může dojít ke snížení životnosti baterie.
- ⚫ Zařízení skladujte v suchém a větraném prostředí.
- ⚫ Uchovávejte baterii mimo dosah dětí.

# **8. Montáž IR iluminátoru**

IR iluminátor s vlnovou délkou 850 nm nebo 940 nm lze namontovat na dalekohled za zhoršených světelných podmínek, i v naprosté tmě.

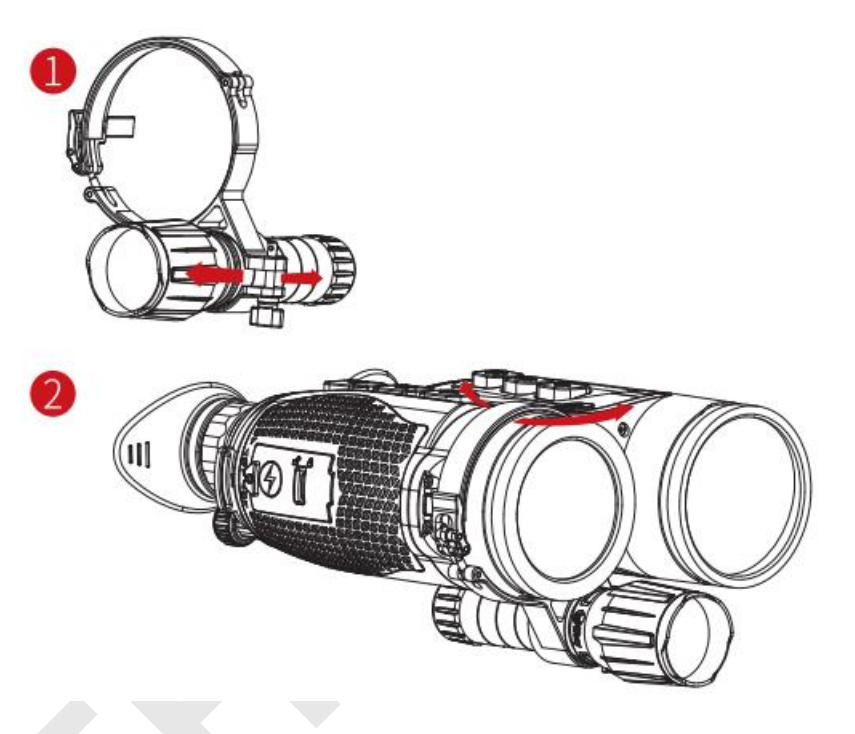

**Obrázek 5.** *Ilustrace montáže IR iluminátoru*

# **9. Stručný návod**

⚫ **Zapněte zařízení:** Dlouze stiskněte tlačítko Napájení (8), a to po dobu 1,5 s, po 1 sekundě se na obrazovce zobrazí logo, které vyjadřuje zapínání.

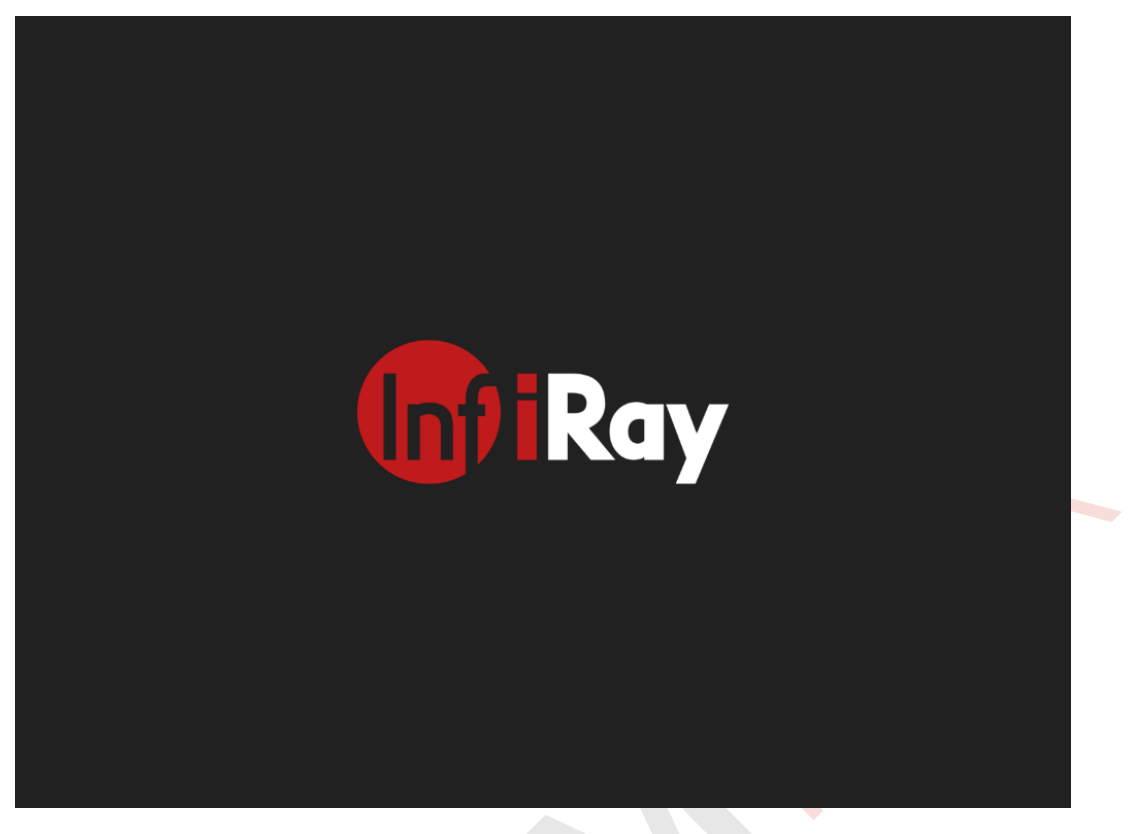

**Obrázek 6.** *Obrazovka při spouštění*

- ⚫ Ve chvíli, kdy se v okuláru zobrazí infračervený obraz, zařízení přejde do provozního stavu.
- ⚫ Otáčením knoflíku dioptrické korekce (2) upravte rozlišení ikony na displeji. Knoflík dioptrické korekce se používá k nastavení dioptrií okuláru pro uživatele s různým stupněm krátkozrakosti.
- ⚫ **Rychlá nabídka**: Na domovské obrazovce krátkým stisknutím tlačítka Menu (4) otevřete rychlou nabídku, poté lze nastavit *Wi-Fi, DMC, mikrofon, sledování tepelných bodů a funkci IR*. Krátkým stisknutím tlačítka Nahoru (5)/Dolů (3) přepínáte mezi různými možnostmi funkcí a krátkým stisknutím tlačítka Menu (4) přepínáte parametry. Krátkým stisknutím tlačítka Napájení (8) opouštíte/vracíte se na předchozí úroveň.
- ⚫ **Systémové menu:** Na domovské obrazovce dlouze stiskněte tlačítko Menu (4) pro vstup do rozhraní systémové nabídky, kde naleznete další funkce. Krátkým stisknutím tlačítka Nahoru (5)/Dolů (3) můžete přepínat mezi různými možnostmi funkcí. Krátkým stisknutím tlačítka Menu (4) přepnete parametry,

poté krátkým stisknutím tlačítka Napájení (8) opustíte/vrátíte se na předchozí úroveň.

- ⚫ **Pořízení fotografie/Nahrávání videa:** Na domovské obrazovce krátkým stisknutím tlačítka Fotoaparát (6) spustíte/ukončíte fotografování. Nebo dlouze stiskněte tlačítko Fotoaparát (6) pro nahrávání videí.
- ⚫ **Laserové zjišťování vzdálenosti**: Krátkým stisknutím tlačítka LRF (7) provedete jedno měření vzdálenosti (jedmoduché); Dlouhým stisknutím tlačítka LRF (7) provedete nepřetržité měření vzdálenosti.
- ⚫ **Vypnutí zařízení**: Dlouze stiskněte tlačítko Napájení (8), a to po dobu 3 sekund, za 3 sekundy se zobrazí vypínací rozhraní. Uvolněním tlačítka Napájení (8) zrušíte odpočítávání vypnutí.

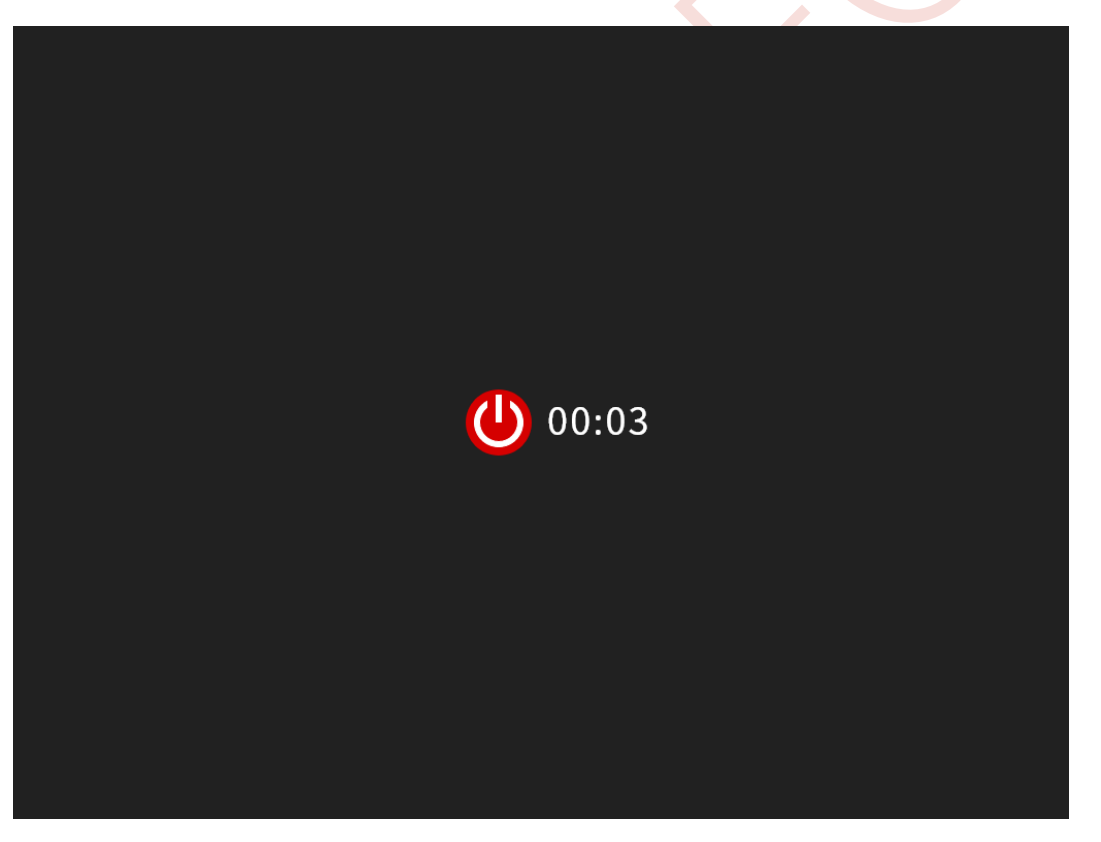

**Obrázek 7.** *Obrazovka při vypínání*

⚫ **Pohotovostní režim**: Na domovské obrazovce krátkým stisknutím tlačítka Napájení (8) aktivujete pohotovostní režim. Opětovným krátkým stisknutím tlačítka Napájení (8) zařízení probudíte. Zařízení se vypne po 30 minutách pohotovostního režimu.

# **10. Stavový řádek**

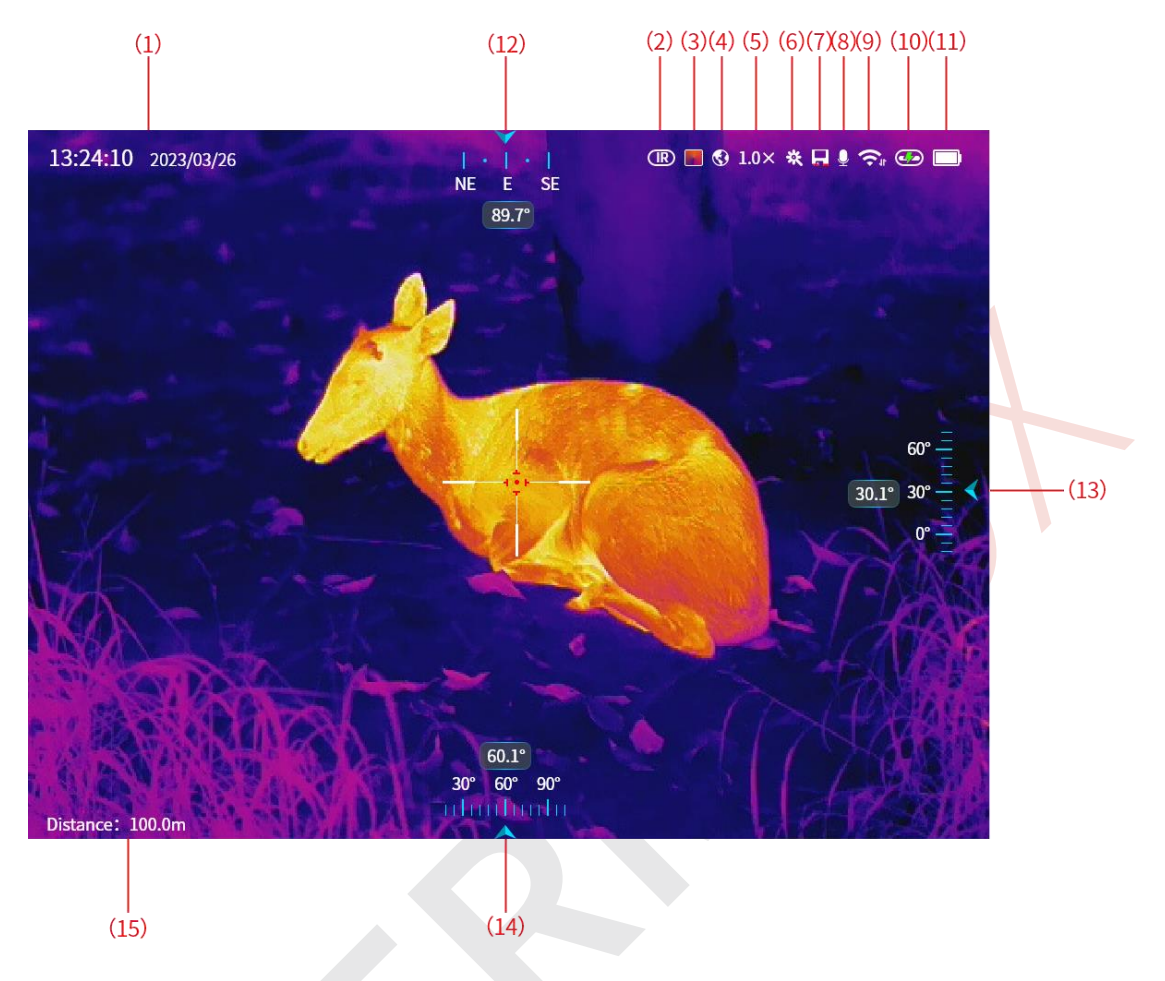

**Obrázek 8.** *Hlavní rozhraní*

- 1. Čas a datum: zobrazení aktuálního času a data. Lze jej upravit v nabídce *Systém→ Nastavení systému→ Nastavení času.*
- 2. Režim obrazu: krátkým stisknutím tlačítka Dolů (3) přepnete mezi: teplou bílou, teplou černou, teplou červenou a železitou.
- 3. Infračervená polarita: Dlouze stiskněte tlačítko Dolů (3) pro změnu mezi viditelným světlem  $\mathbb{W}$ ; Infračerveným  $\mathbb{R}$ ; Fúzním světlem  $\mathbb{C}$ .
- 4. Scénáře obrazu: V režimu NV krátce stiskněte tlačítko Dolů (3) + tlačítko Menu (4) pro přepínání mezi dnem  $\bullet$  a nocí  $\bullet$ . V režimu IR dlouze stiskněte tlačítko Dolů (3) tlačítko Menu (4) pro přepínání mezi obecným režimem  $\mathbf{\Theta}$ , zvýrazněním cíle  $\triangle$ , lemováním  $\triangle$ .
- 5. Elektronický zoom: krátce stiskněte tlačítko Nahoru (5), pro úpravu elektronického zoomu (-/+), velikost operace je 0,1×, obraz lze zmenšit/zvětšit o 1×~4× ve středu displeje; dlouze stiskněte tlačítko Nahoru (5) pro úpravu elektronického zoomu -/+, velikost operace je pak opět 1×.
- 6. Laserový dálkoměr: Pro jednoduché měření vzdálenosti k krátce stiskněte tlačítko LRF (7); pro kontinuální měření vzdálenosti  $\mathcal{R}$  tlačítko LRF (7) stiskněte dlouze. Jestliže bude daná funkce povolena, na displeji se objeví její ikona.
- 7. Kapacita úložiště: když je zbývající kapacita úložiště menší než 100 MB, zobrazí se tato ikona.
- 8. Mikrofon: nastavuje se pomocí *Rychlé nabídky*. Jestliže je povolena funkce mikrofonu, zobrazí se ikona jeho ikona na obrazovce.
- 9. Přenos dat přes Wi-Fi: nastavuje se pomocí *Rychlé nabídky*. Když je Wi-Fi povoleno, zobrazí se ikona.
- 10. Rozhraní typu-C  $\bigoplus$ .
- 11. Úroveň baterie:zobrazení stavu baterie je v reálném čase. Úroveň nabití baterie ie nízká  $\Box$ , baterie není vložena  $\Box$
- 12. Azimut: zobrazení aktuálních informací o azimutu v reálném čase. Při prvním použití nebo při změně umístění jej lze kalibrovat pomocí *Systémové nabídky*.
- 13. Úhel sklonu: zobrazení aktuálních informací o úhlu sklonu v reálném čase. Můžete jej kalibrovat pomocí *Systémové nabídky,* a to při prvním použití nebo při změně umístění.
- 14. Úhel náklonu: zobrazení aktuálních informací o úhlu náklonu v reálném čase. Lze jej kalibrovat pomocí *Systémové nabídky,* a to při prvním použití nebo při změně umístění.
- 15. Vzdálenost dostřelu: krátkým stisknutím tlačítka pro nalezení vzdálenosti dostřelu zobrazíte vzdálenost pro nalezení dostřelu v reálném čase.

# **11. Kalibrace obrazu**

Pokud je obraz degradovaný nebo nerovnoměrný, lze jej vylepšit kalibrací. Kalibrace může vyrovnat teplotu pozadí detektoru a odstranit vady obrazu (jako jsou svislé pruhy, fantomové obrazy atd.). K dispozici jsou dva kalibrační režimy: Kalibrace závěrky a Kalibrace pozadí.

- ⚫ **Kalibrace závěrky:** Krátce stiskněte tlačítko Nahoru (5) + tlačítko Menu (4), zařízení provede kalibraci závěrky na základě softwarového algoritmu, v tomto případě není nutné zavírat krytku objektivu (vnitřní závěrka blokuje snímač). Typ kalibrace závěrky lze nastavit v *Systémové nabídce*. Viz část *Systémová nabídka-Nastavení systému-Kalibrace závěrky*.
- ⚫ **Kalibrace pozadí**: Krátce stiskněte tlačítko Nahoru (5) + tlačítko Menu (4), pokud kvalita snímku termovize není uspokojivá ani po kalibraci závěrky, můžete zkusit zavřít krytku infračerveného objektivu a kliknutím na *"YES"* (Ano) provést kalibraci pozadí (viz **Obrázek 9.**).

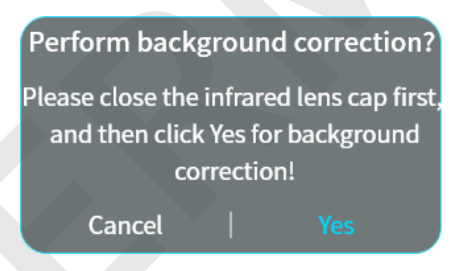

**Obrázek 9.** *Obnovení systémového rozhraní*

# **12. Fotografování a natáčení videa**

Zařízení řady GEMINI je vybaveno funkcí pro nahrávání videa a fotografování pozorovaného obrazu, který je následně uložen na vestavěném paměťovém úložišti 64 GB. Fotografie a video soubory jsou pojmenovány podle času, proto se doporučuje synchronizovat datum a čas v aplikaci InfiRay Outdoor **před použitím funkcí fotografie a videa**, nebo můžete synchronizovat Datum a čas v *Systémové nabídce-Čas-Nastavení satelitního času/času.*

### **Fotografování**

- ⚫ Na domovské obrazovce krátkým stisknutím tlačítka Fotoaparát (6) pořídíte snímek.
- ⚫ Při pořizování fotografie bliká ikona fotografie pod stavovým řádkem v levém horním rohu obrazovky. Fotografie je úspěšně pořízena, když se miniatura zobrazí v pravém dolním rohu obrazovky.
- ⚫ Fotografie jsou uloženy ve vestavěném úložišti zařízení.
- ⚫ Když se na rozhraní zobrazí výzva *"místo v paměti je nedostatečné"*, zkontrolujte a přeneste videa a obrázky na jiná média, abyste místo uvolnili.

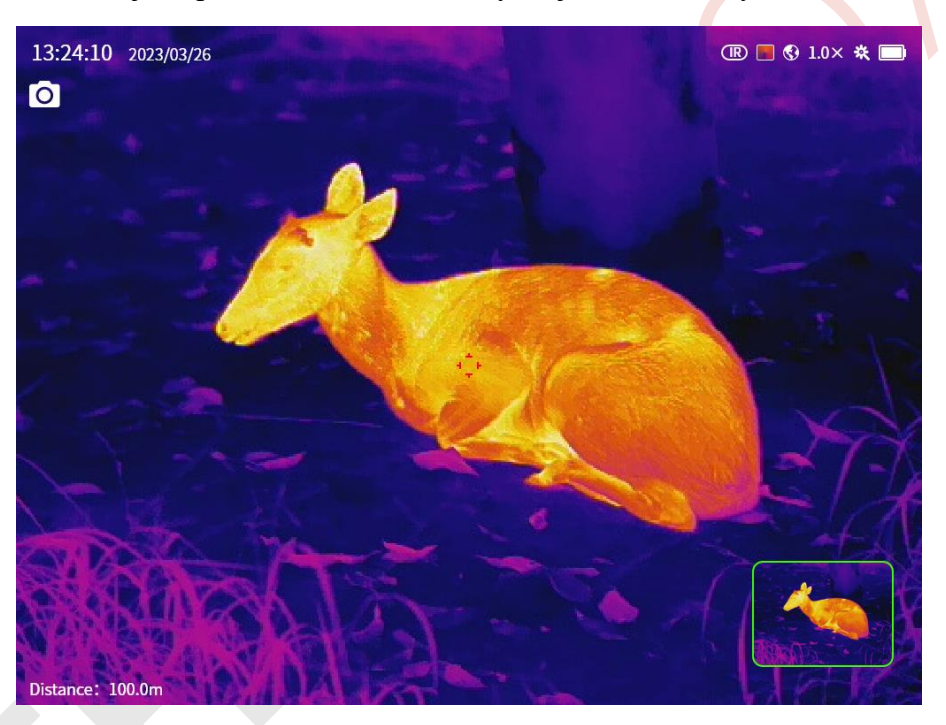

**Obrázek 10.** *Fotografování (snímání obrazu)*

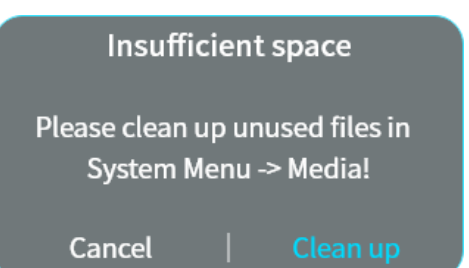

**Obrázek 11.** *Nedostatek místa*

### **Nahrávání videa**

⚫ Na domovské obrazovce dlouhým stisknutím tlačítka Fotoaparát (6) spustíte funkci nahrávání videa.

- ⚫ Poté se v levé horní části displeje zobrazí časovač nahrávání ve formátu HH: MM: SS (hodina: minuta: sekunda).
- ⚫ Ostatní operace se zařízením jsou během nahrávání videa podporovány.
- ⚫ Opětovným dlouhým stisknutím tlačítka Fotoaparátu (6) nahrávání videa zastavíte a uložíte.
- ⚫ Všechna videa a fotografie budou uloženy ve vestavěném úložišti.

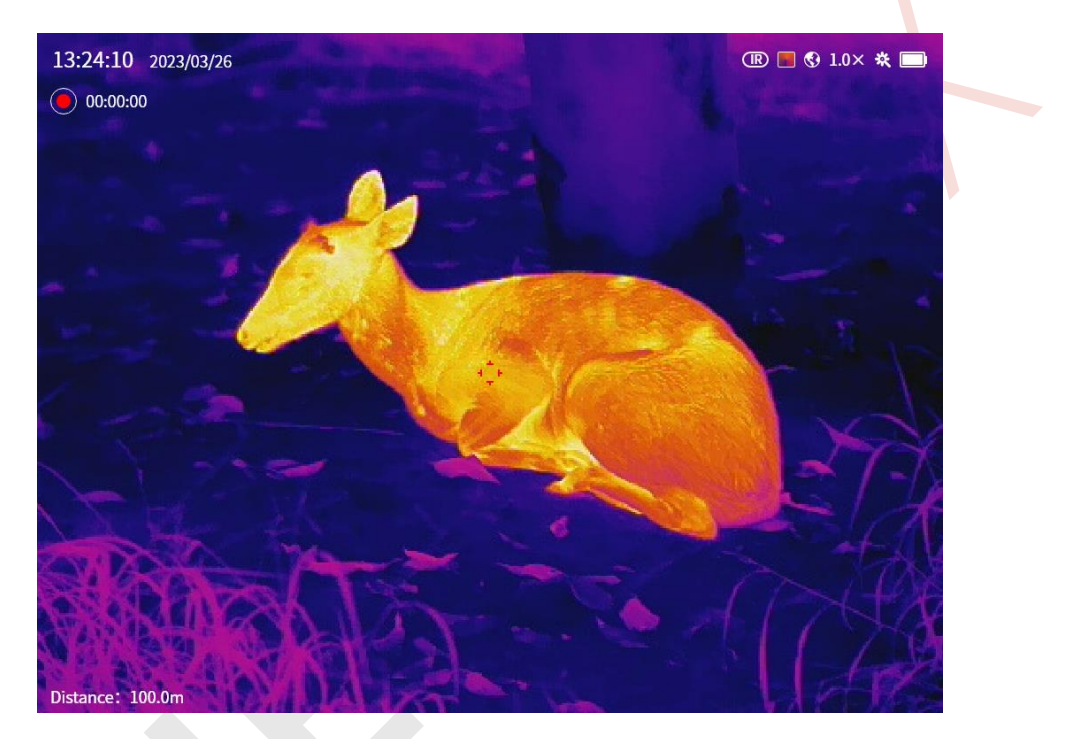

**Obrázek 12.** *Nahrávání videa*

# **13. Digitální zoom**

- Zařízení GEMINI podporuje přepínání digitálního zoomu z  $1 \times a\bar{z}$  na  $4 \times a\bar{z}$ krátkým stisknutím tlačítka Nahoru (5), a to v krocích po 1×.
- ⚫ Odpovídající zvětšení se zobrazí ve stavovém řádku (**Obrázek 13.**).

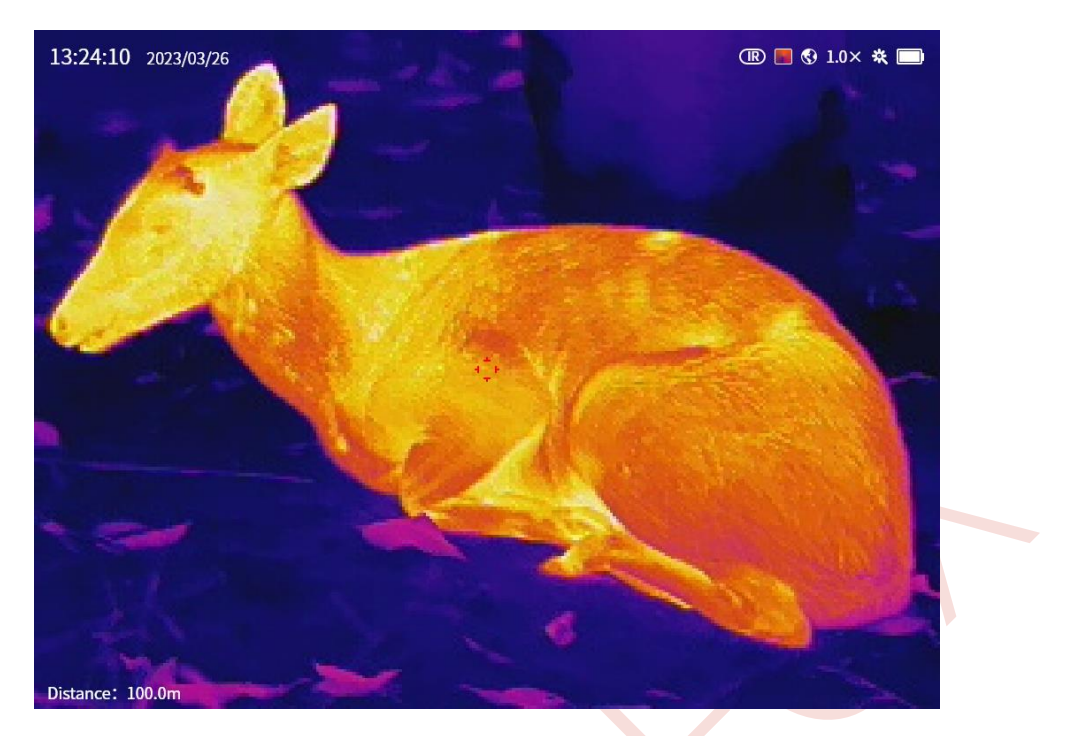

**Obrázek 13.** *Rozhraní digitálního zoomu*

# **14. Nastavení fúze**

● Krátkým stisknutím tlačítka Nahoru  $(5)$  + Dolů  $(3)$  vstoupíte do rozhraní nastavení fúze (**Obrázek 14.**).

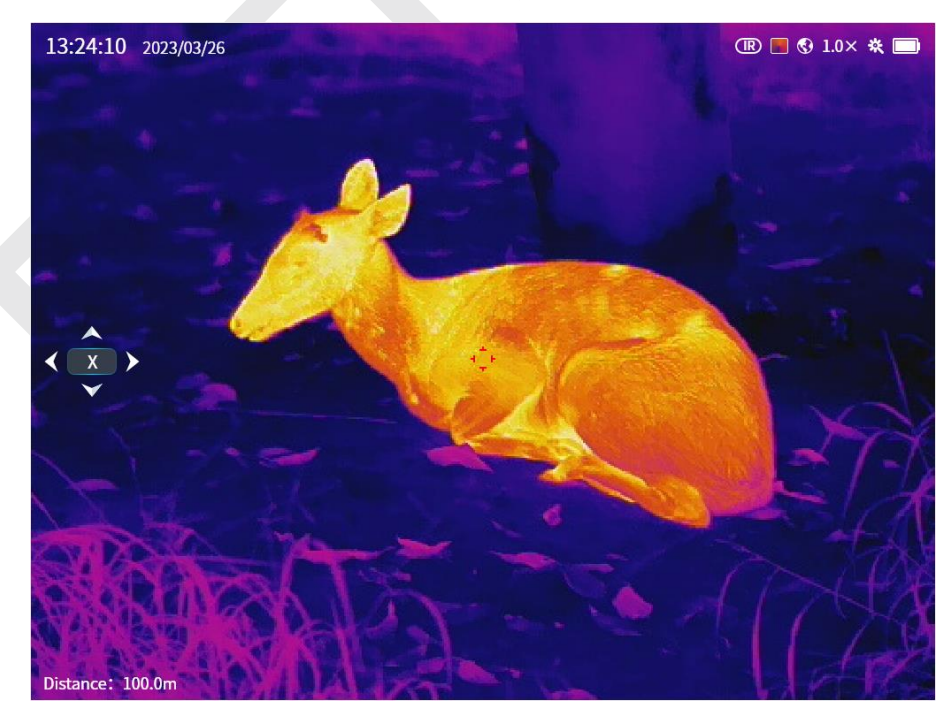

**Obrázek 14.** *Rozhraní nastavení fúze*

- ⚫ Krátkým stisknutím tlačítka Menu (4) přepnete souřadnici X/Y; Krátkým stisknutím tlačítka Nahoru (5) posunete vizuální obraz doleva/nahoru o jeden krok; Krátkým stisknutím tlačítka Dolů (3) posunete vizuální obraz doprava/dolů o jeden krok.
- ⚫ Krátkým stisknutím tlačítka Napájení (8) výběr ukončíte, parametry se v tomto případě neuloží; Krátce stiskněte tlačítko Nahoru (5) + Tlačítko Dolů (3), objeví se okno s výzvou: "*Uložit tuto operaci?* " (**Obrázek 15.**).

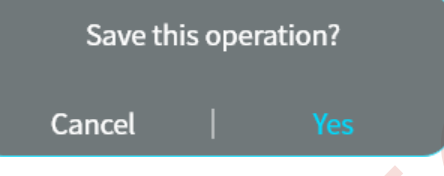

**Obrázek 15.** *Výzva k uložení fúze*

⚫ Krátkým stisknutím tlačítka Menu (4) tuto operaci zrušíte/potvrdíte.

# **15. Nastavení nulového úhlu deklinace DMC**

Během instalace nebo přepravy DMC může dojít k mírné odchylce, která má za následek mírnou odchylku v informacích DMC. V tomto případě to lze řešit nastavením nulových úhlů deklinace DMC.

 $\bullet$  Dlouhým stisknutím tlačítka Nahoru (5) + Dolů (3) vstoupíte do rozhraní nastavení nulového úhlu deklinace DMC (**Obrázek 16.**).

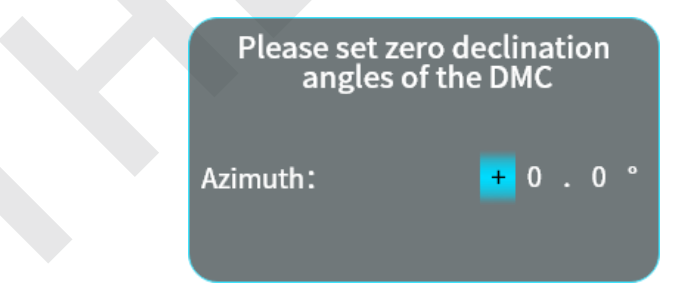

**Obrázek 16.** *Rozhraní pro nastavení nulového úhlu deklinace DMC*

⚫ Krátkým stisknutím tlačítka Napájení (8) ukončíte výběr přímo bez uložení parametrů; Krátkým stisknutím tlačítka Menu (4) uložíte parametry a výběr ukončíte.

# **16. Funkce rychlé nabídky**

- ⚫ Na domovské obrazovce krátkým stisknutím tlačítka Menu (4) vstoupíte do rychlé nabídky.
- ⚫ Krátkým stisknutím tlačítka Nahoru (5)/Dolů (3) můžete přepínat mezi funkcemi, poté stiskněte tlačítko Menu (4) pro potvrzení výběru.
- ⚫ Krátkým stisknutím tlačítka Napájení (8) opustíte/vrátíte se na předchozí úroveň, stisknutím a podržením tlačítka Menu (4) skryjete rychlou nabídku.

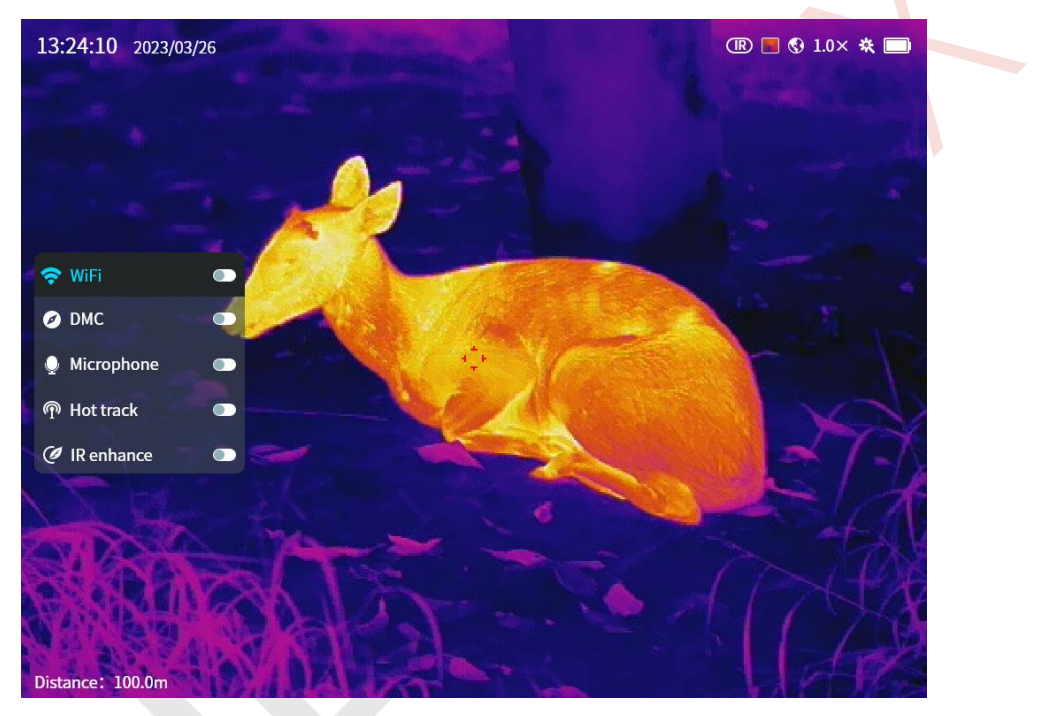

**Obrázek 17.** *Rychlá nabídka*

1. Wi-Fi: krátkým stisknutím tlačítka Menu (4) Wi-Fi povolíte, ve výchozím nastavení je totiž zakázána.

2. DMC: krátkým stisknutím tlačítka Menu (4) povolíte DMC, ve výchozím nastavení je totiž zakázáno.

3. Mikrofon: krátkým stisknutím tlačítka Menu (4) povolíte mikrofon, který je ve výchozím nastavení zakázán.

4. Sledování tepelných bodů: krátkým stisknutím tlačítka Menu (4) aktivujete tepelnou stopu, která vytvoří stopu v reálném čase na nejžhavějším objektu na obrazovce s červeným rámečkem 32\*32, ve výchozím nastavení je tato funkce deaktivována (**Obrázek 18.**).

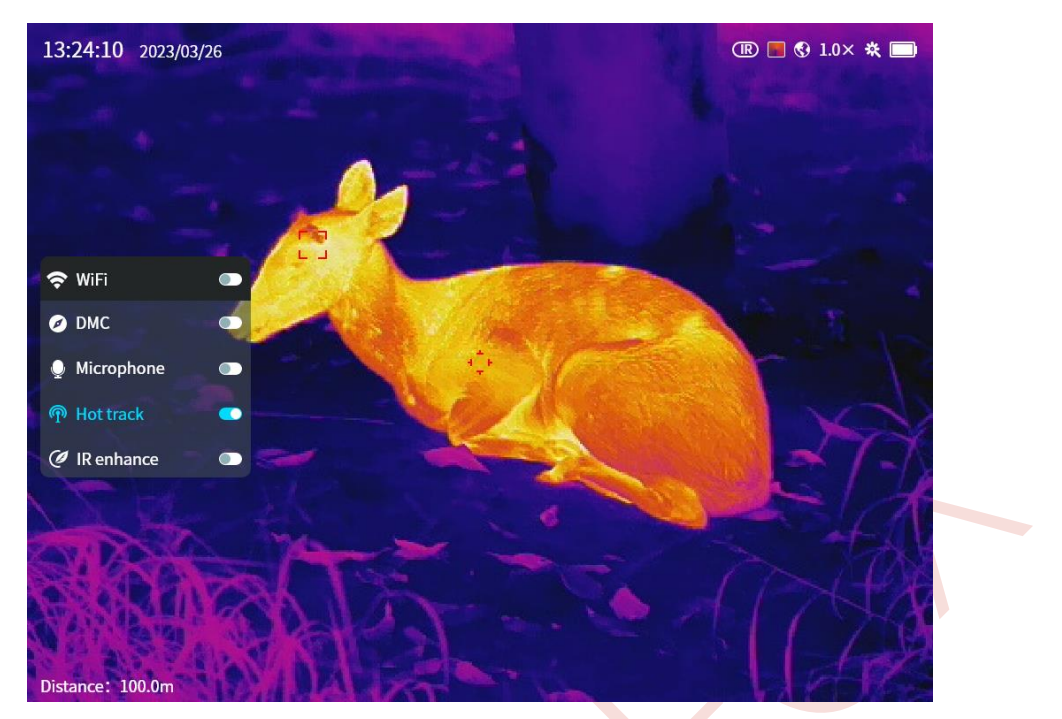

**Obrázek 18.** *Tepelná stopa*

5. Zvýšení IR: krátkým stisknutím tlačítka Menu (4) povolíte IR pro zobrazení více podrobností, ve výchozím nastavení je totiž zakázáno.

# **17. Funkce systémové nabídky**

- ⚫ Na domovské obrazovce dlouze stiskněte tlačítko Menu (4) pro vstup do systémové nabídky.
- ⚫ Stiskněte tlačítko Nahoru (5)/Dolů (3) pro přepínání mezi funkcemi, poté stiskněte tlačítko Menu (4) pro výběr možnosti, stiskněte tlačítko Nahoru (5)/Tlačítko Dolů (3) pro přepnutí parametrů.
- ⚫ Stisknutím tlačítka napájení (8) se vrátíte na předchozí úroveň, stisknutím a podržením tlačítka Menu (4) systémovou nabídku skryjete.

### **Nastavení displeje**

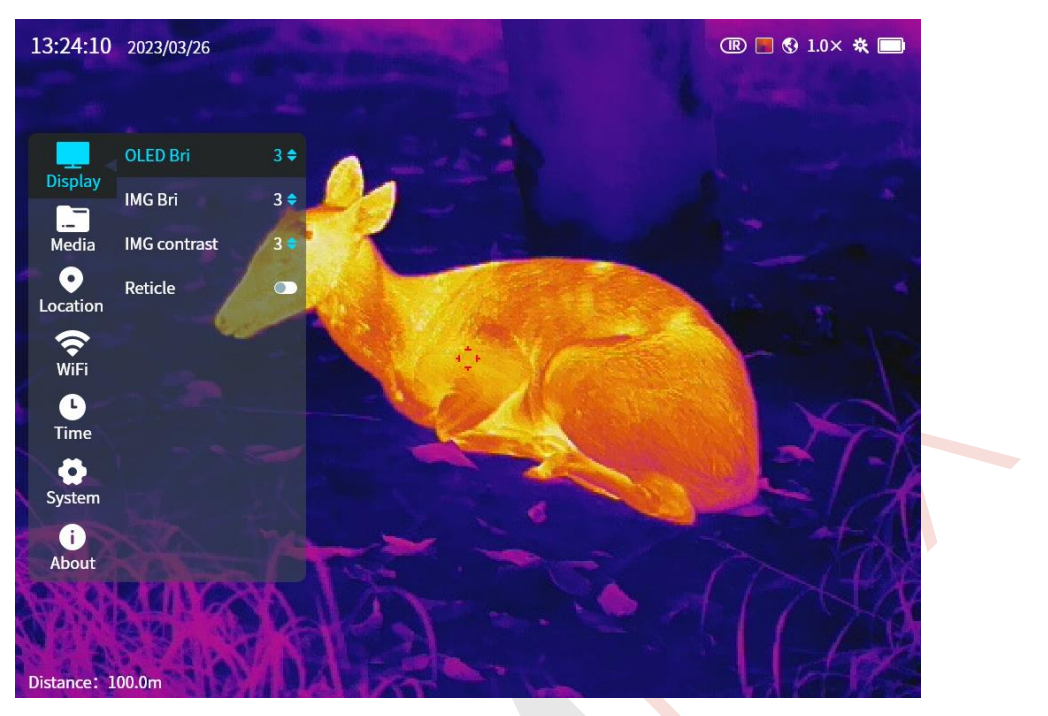

**Obrázek 19.** *Nabídka displeje*

- ⚫ Jas obrazovky: nastavení v reálném čase při nastavení jasu obrazovky, rozsah nastavení 1-5, ve výchozím nastavení na úrovni 3.
- Jas obrazu: nastavení jasu obrazu IR / NV v reálném čase, rozsah nastavení 1-5, ve výchozím nastavení na úrovni 3, podporováno v režimu IR nebo NV.
- ⚫ Kontrast obrazu: nastavení kontrastu obrazu IR/NV v reálném čase, rozsah nastavení 1-5, ve výchozím nastavení na úrovni 3, podporováno v režimu IR nebo NV.
- ⚫ Záměrný kříž: pokud je záměrný kříž povolen, tak se zobrazí na středu obrazovky, ve výchozím nastavení je povolen.

#### **Média**

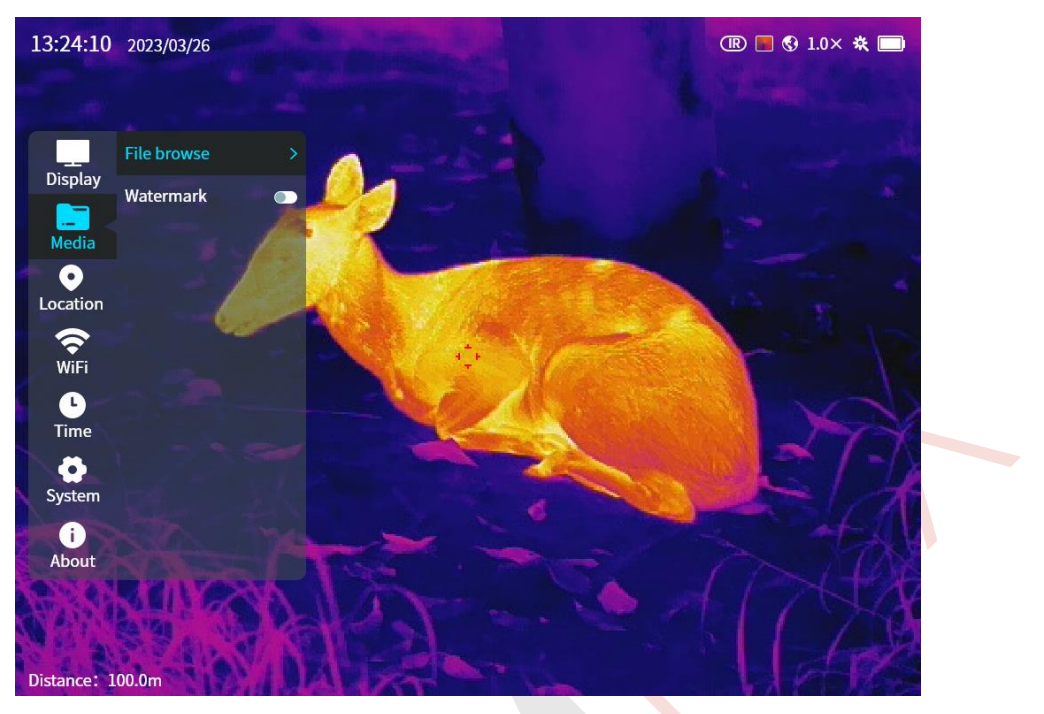

**Obrázek 20.** *Nabídka médií*

# ➢ **Procházení souborů**

Krátce stiskněte tlačítko Menu (4) a přejděte do rozhraní procházení médií (**Obrázek 21.**).

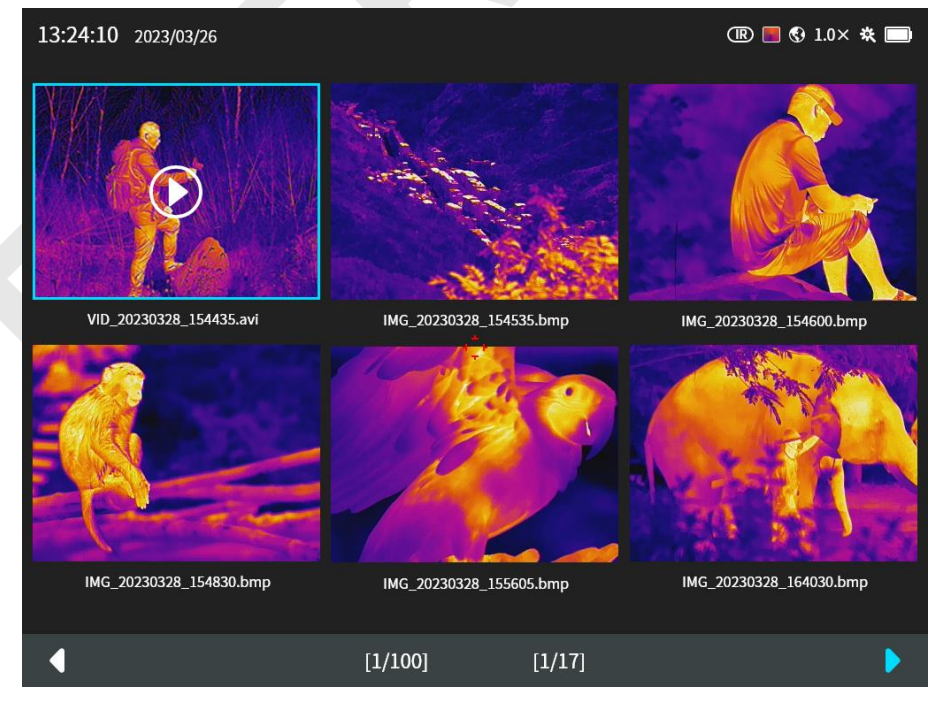

**Obrázek 21.** *Rozhraní pro procházení multimédií*

### ➢ **Procházení obrázků**

⚫ Krátkým stisknutím tlačítka Nahoru (5)/Dolů (3) vyberte snímky, poté krátkým stisknutím tlačítka Menu (5) otevřete možnost Přehrát/Odstranit (**Obrázek 22.**).

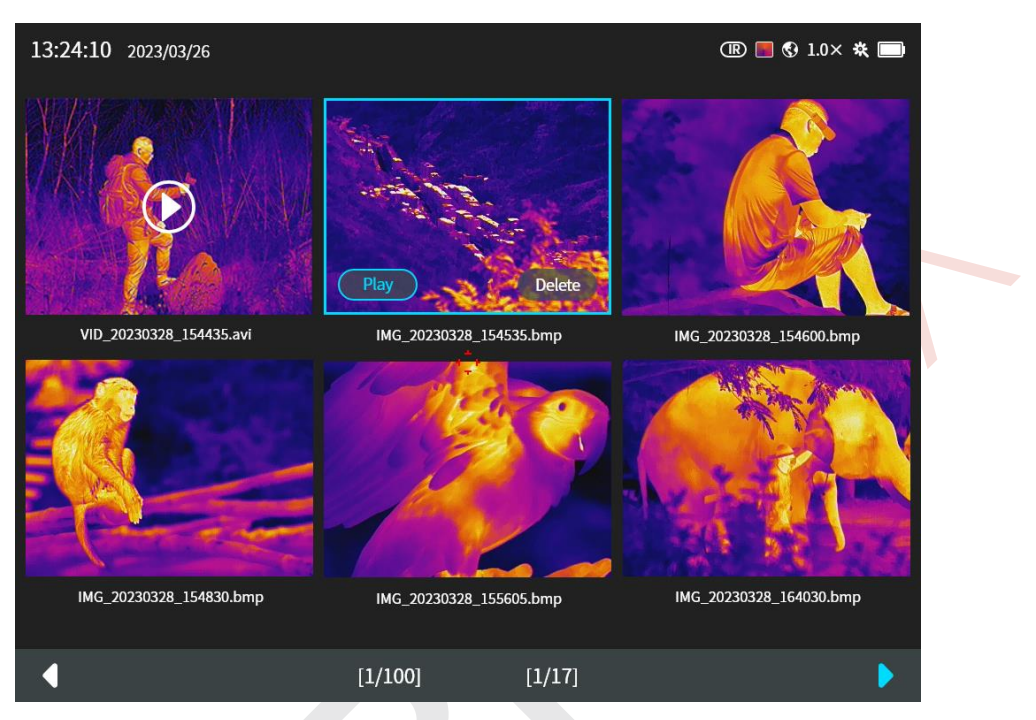

**Obrázek 22.** *Rozhraní pro výběr obrázků*

⚫ Krátkým stisknutím tlačítka Nahoru (5)/Dolů (3) vyberte možnost *"Play"* (Přehrát), poté krátkým stisknutím tlačítka nabídky (5) vstoupíte do rozhraní přehrávání na celou obrazovku (**Obrázek 23.**).

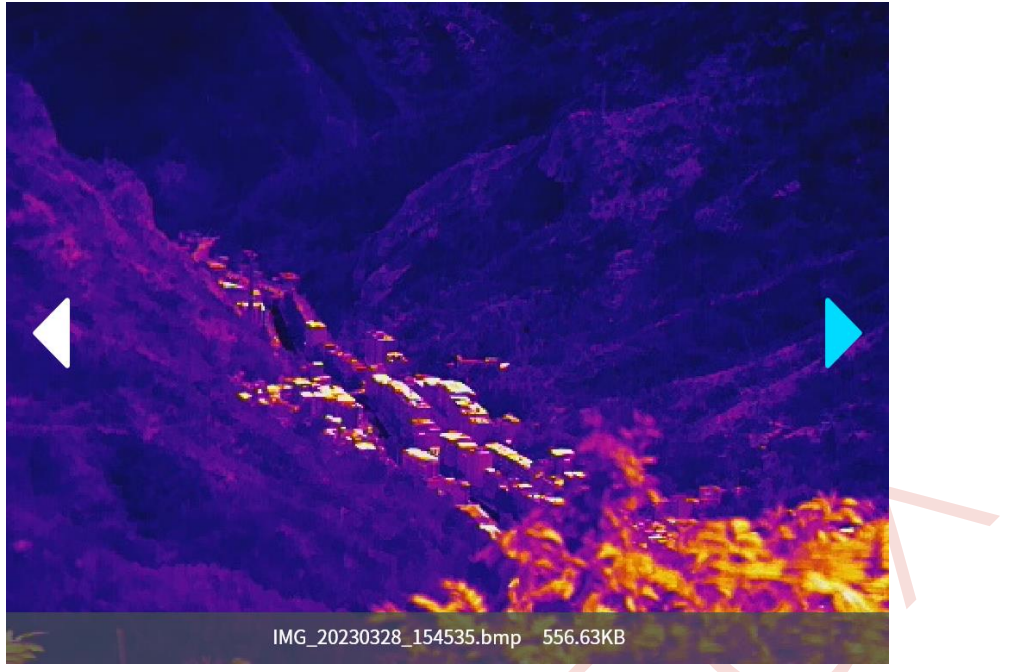

**Obrázek 23.** *Rozhraní pro přehrávání obrázků*

⚫ V rozhraní přehrávání krátkým stisknutím tlačítka Nahoru (5)/Dolů (3) přepnete obrázek/video, krátkým stisknutím tlačítka Napájení (8) se vrátíte do předchozí nabídky.

### ➢ **Procházení videa**

⚫ Krátkým stisknutím tlačítka Nahoru (5)/ Dolů (3) vyberte video, poté krátkým stisknutím tlačítka Menu (4) otevřete možnost Přehrát/Smazat (**Obrázek 24.**).

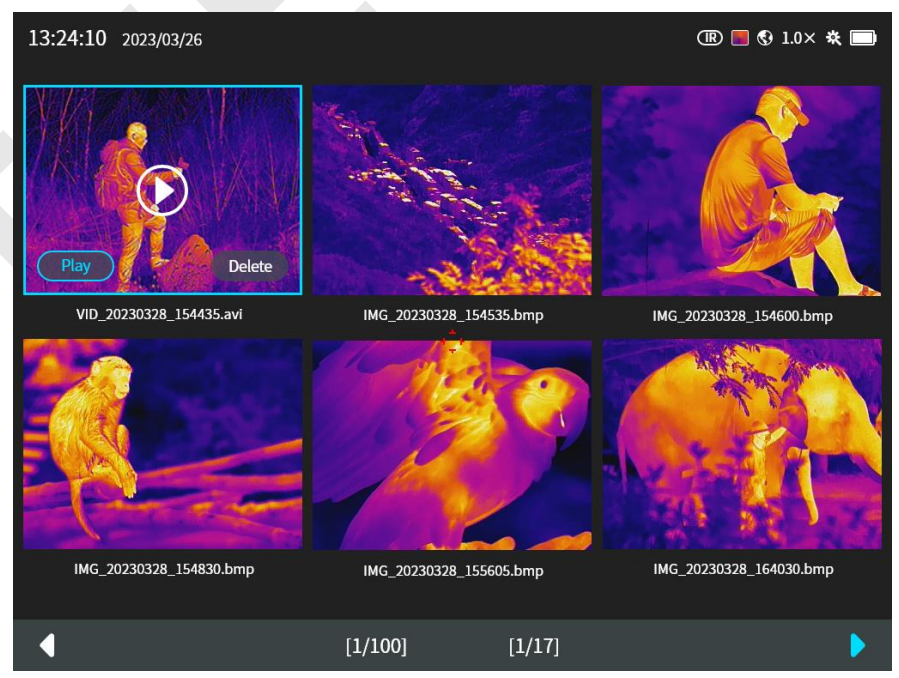

**Obrázek 24.** *Rozhraní pro výběr videa*

⚫ Stiskněte tlačítko Nahoru (5)/ Dolů (3) pro výběr přehrání videa, pokračujte krátkým stisknutím tlačítka Menu (4) pro vstup do rozhraní přehrávání na celou obrazovku (**Obrázek 25.**).

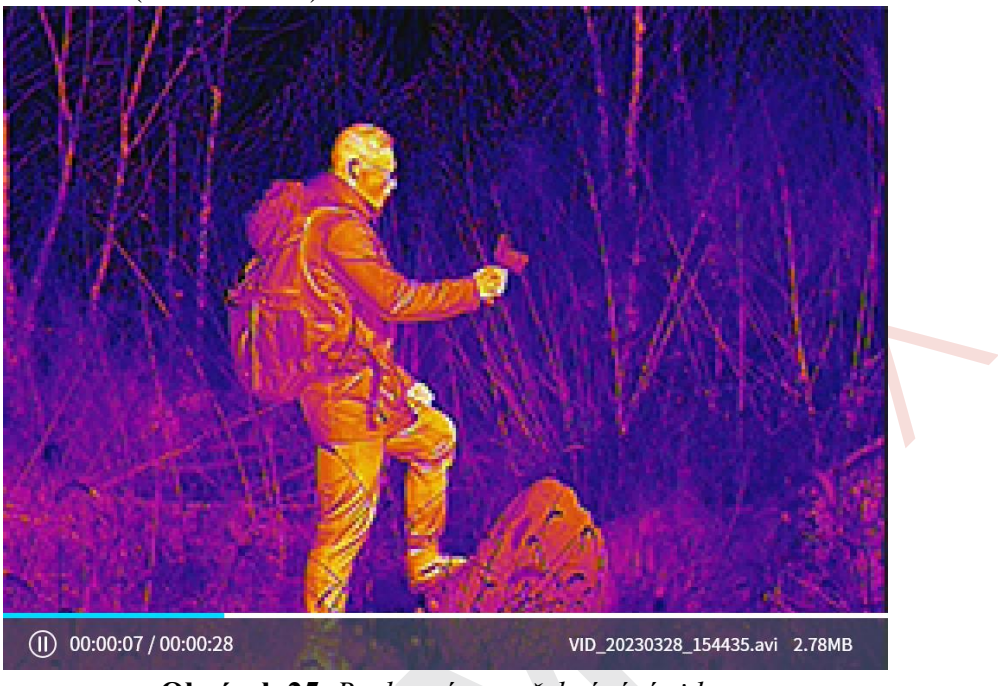

**Obrázek 25.** *Rozhraní pro přehrávání videa*

⚫ Krátkým stisknutím tlačítka Menu (4) pozastavíte přehrávání na celou obrazovku (**Obrázek 26.**).

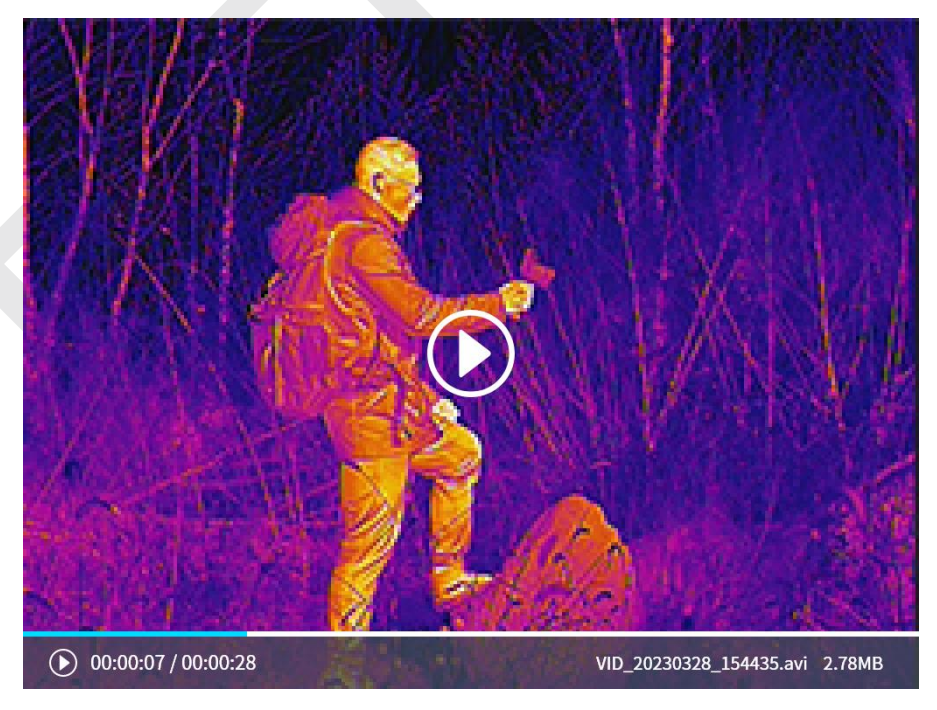

**Obrázek 26.** *Rozhraní pro pozastavení videa*

⚫ V rozhraní přehrávání videa krátkým stisknutím tlačítka Nahoru (5)/Dolů (3) přepnete obrázek/video, krátkým stisknutím tlačítka Napájení (8) se vrátíte do předchozí nabídky.

### ➢ **Odstranění obrázku/videa**

⚫ V rozhraní médií a rozhraní pro přehrávání obrázků/videa na celou obrazovku dlouze stiskněte tlačítko nabídky (4), aby se zobrazila možnost odstranění (**Obrázek 27.**).

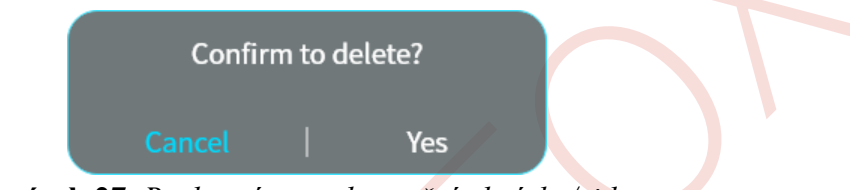

**Obrázek 27.** *Rozhraní pro odstranění obrázku/videa*

⚫ Pokud je multimediální soubor prázdný, zobrazí se informace o tom, že je prázdný (**Obrázek 28.**).

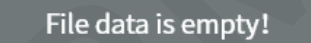

# **Obrázek 28.** *Rozhraní pro odstranění obrázku/videa*

2. Vodotěsná vrstva: Když je tato funkce povolena, zobrazí se informace o datu, DMC a vzdálenosti na místních zaznamenaných videích, pořízených snímcích a přenosu Wi-Fi.

### **Nastavení polohy**

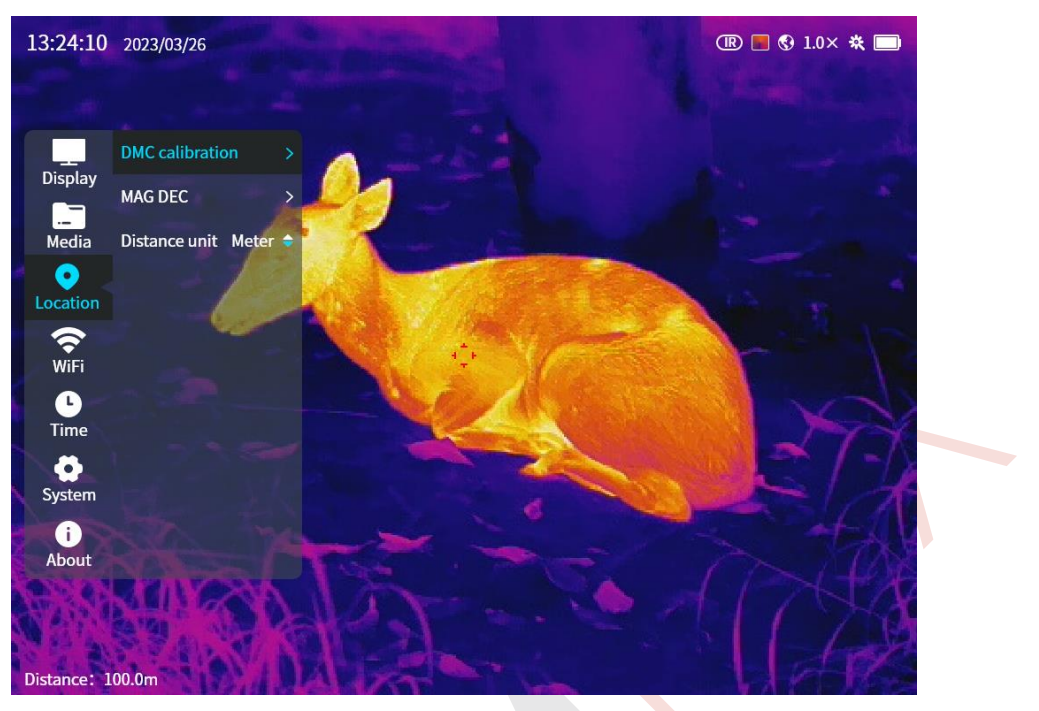

**Obrázek 29.** *Nabídka Nastavení Polohy*

1. Vestavěný azimutální modul by měl být kalibrován, pokud je dalekohled přepravován z místa výroby na různá místa použití, a to kvůli vlivu magnetického pole a gravitace. Kalibrační postupy jsou znázorněny níže (**Obrázek 30.**).

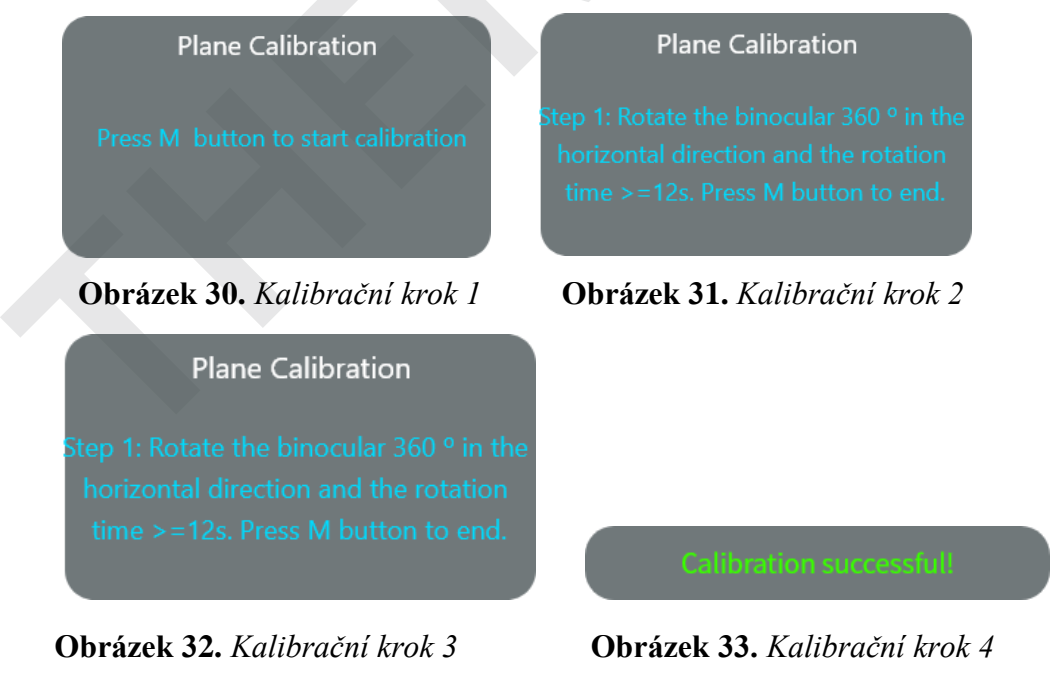

1. Magnetická deklinace: je možné nastavit parametry magnetické deklinace (**Obrázek 34.**).

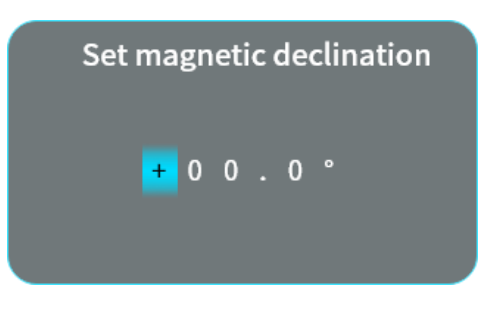

**Obrázek 34.** *Nastavení magnetické deklinace*

3. Jednotka nadmořské výšky: metr/stopa, ve výchozím nastavení je uložen metr. s.

4. Jednotka pro stanovení vzdálenosti: metr/stopa, ve výchozím nastavení je uložen metr.

#### **Nastavení Wi-Fi**

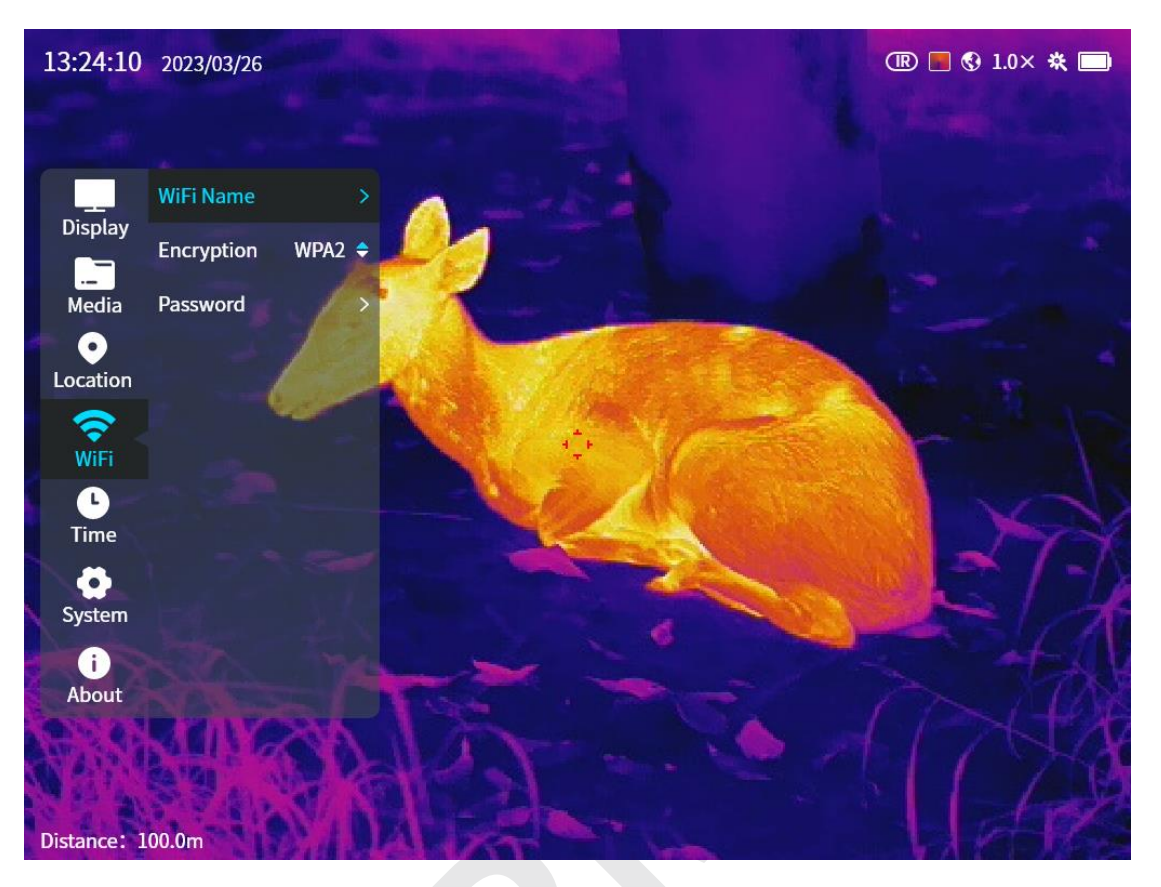

**Obrázek 35.** *Nabídka nastavení Wi-Fi*

1.Název Wi-Fi: nejprve lze pouze zobrazit, nicméně lze následně nastavit pomocí aplikace InfyRay Outdoor, je možné v názvu použít 1-32 znaků, počáteční název je GEMINI\_, následně lze například dle posledních šesti znaků Macu: GEMINI\_78C132. 2. Typ šifrování: Žádné/WPA2, WPA2 nastaveno ve výchozím nastavení.

3. Heslo: nejprve lze pouze zobrazit, heslo lze nastavit prostřednictvím aplikace InfyRay Outdoor, lze použít 8-16 znaků, počáteční heslo je 12345678.

#### **Nastavení času**

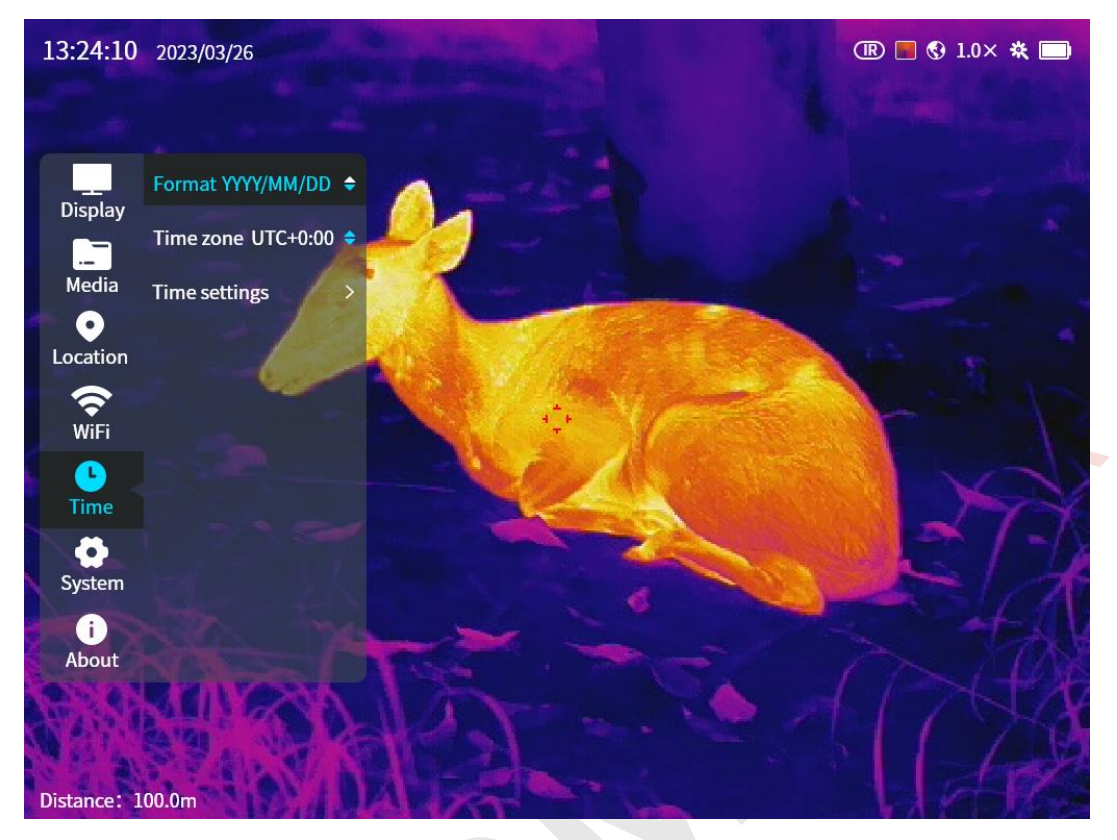

**Obrázek 36.** *Nabídka nastavení času*

1. Formát data: Y/M/D, D/M/Y nebo M/D/Y. Y/M/D je uloženo ve výchozím nastavení.

2. Nastavení časového pásma: časové pásmo lze nastavit, ve výchozím nastavení se zobrazuje místní časové pásmo.

3. Nastavení času: lze jej použít, když je satelitní čas deaktivován, parametry nastavení

jsou znázorněny na následujícím obrázku (**Obrázek 37.**).

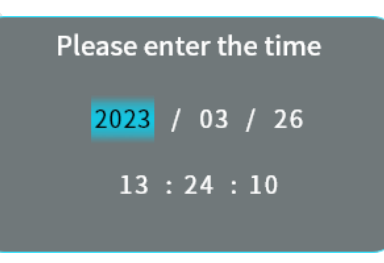

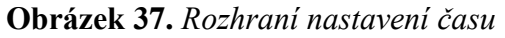

| 1970.01.01 00:00:00 |
|---------------------|
| 2038.01.19 03:14:07 |
|                     |

**Obrázek 38.** *Chybové rozhraní nastavení času*

#### **Nastavení systému**

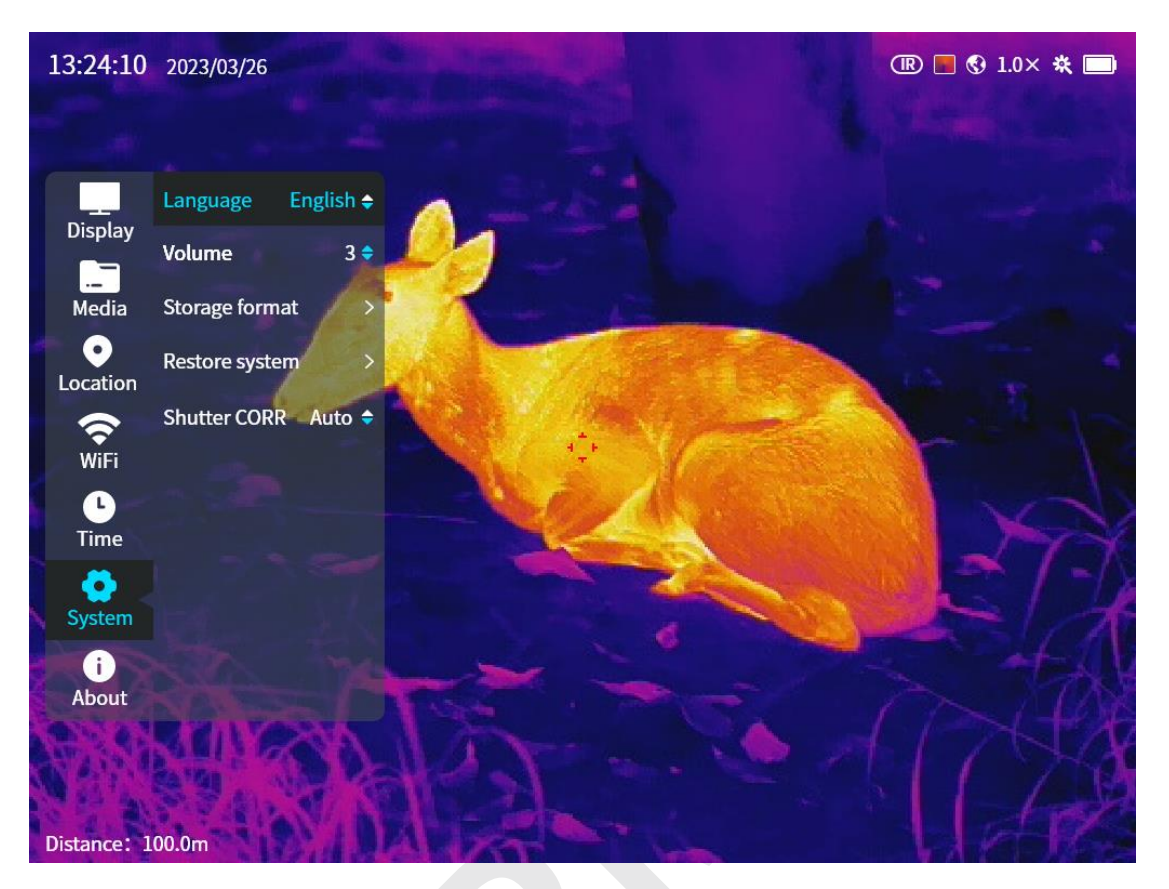

**Obrázek 39.** *Nabídka nastavení systému*

1. Jazyk: angličtina / němčina / ruština / francouzština / španělština / portugalština / italština / čeština / polština / maďarština / holandština / norština / švédština / slovenština, čínština (ve výchozím nastavení v Asii), angličtina (ve výchozím nastavení v Americe).

2. Hlasitost: rozsah nastavení je ve výchozím nastavení (1-5), uložen na úrovni 3.

3. Formát: obrazová a video data budou smazána a po formátování je již nelze obnovit,

proto data nejprve zálohujte (**Obrázek 40.**).

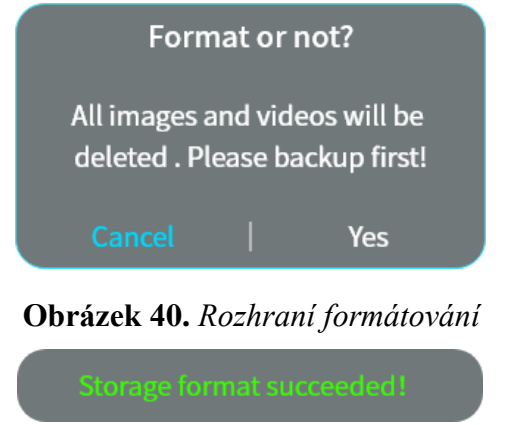

**Obrázek 41.** *Formátování proběhlo úspěšně*

4. Obnovit systém (tovární nastavení): Obrazová a video data budou smazána a po obnovení systému je již nelze obnovit, všechny parametry se obnoví na výchozí tovární nastavení, proto data nejprve zálohujte (**Obrázek 42.**).

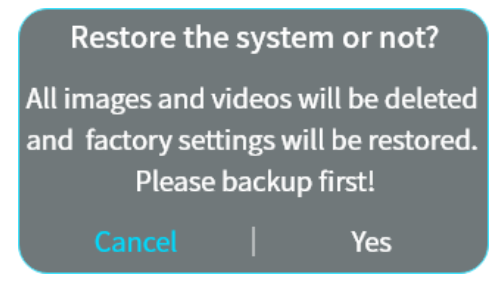

**Obrázek 42.** *Obnovení systémového nastavení*

**Obrázek 43.** *Úspěšná obnova systému*

5. Závěrka CORR: Automatická / Manuální, ve výchozím nastavení je nastavena automatická.

### **O produktu**

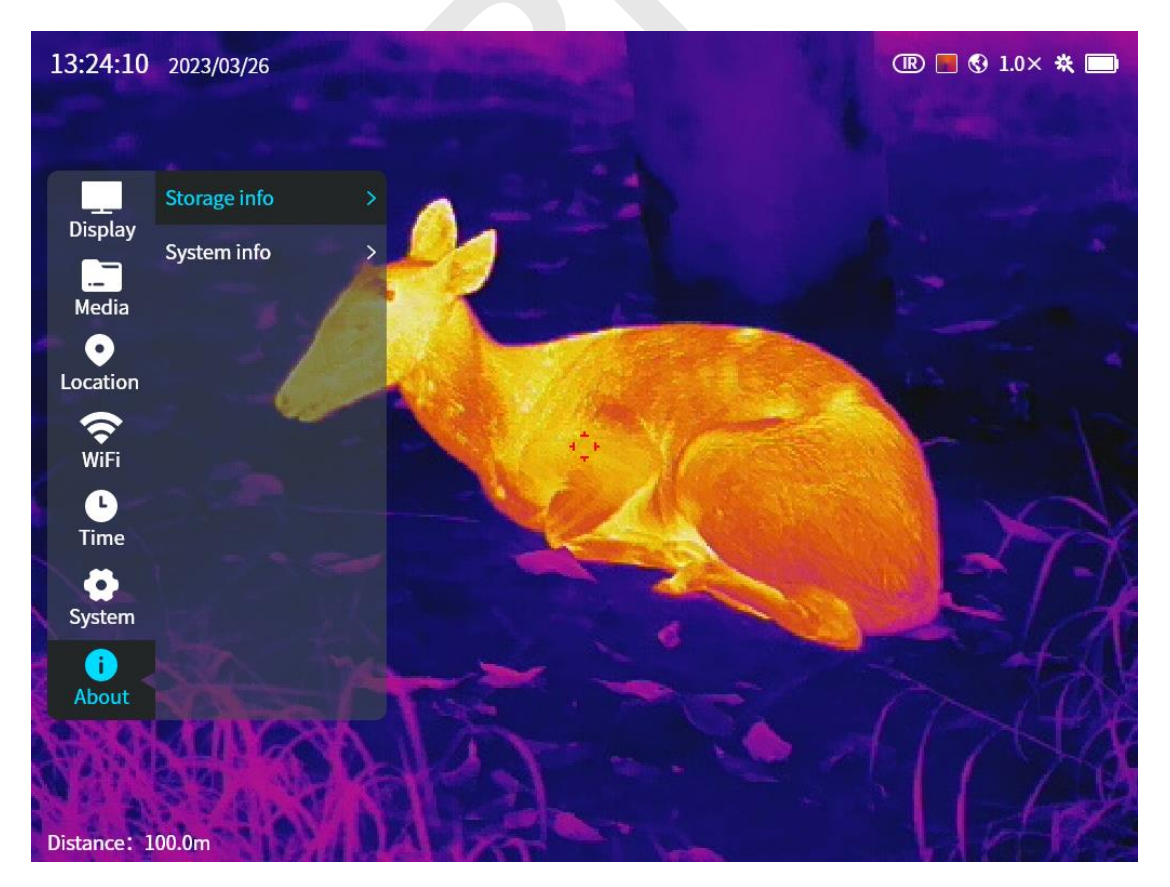

**Obrázek 44.** *O nabídce*

1. Informace o úložišti: celková kapacita, využitá kapacita a zbývající kapacita jsou zobrazeny v informacích o úložišti (**Obrázek 45.**).

|        | Storage info |      |
|--------|--------------|------|
| Total: |              | 64GB |
| Used:  |              | 12GB |
| Free:  |              | 52GB |
|        |              |      |

**Obrázek 45.** *Informace o úložišti*

2. Systémové informace: V systémových informacích se zobrazuje MODEL, PN zařízení (DEV\_PN), SN zařízení (DEV\_SN), PN infračerveného modulu (CORE\_PN), SN infračerveného modulu (CORE\_SN), verze ARM, verze algoritmu (ALG), verze LOGIC, verze NIOS a MAC adresa (**Obrázek 46.**).

| System info     |                   |  |  |
|-----------------|-------------------|--|--|
| <b>MODEL:</b>   | GEH50R            |  |  |
| <b>DEV_PN:</b>  | MH50RD35W01       |  |  |
| <b>DEV_SN:</b>  | B3030338          |  |  |
| <b>CORE PN:</b> | M3J640P000N000    |  |  |
| <b>CORE SN:</b> | B3030337          |  |  |
| ARM:            | 20230408112001    |  |  |
| ALG:            | 20230207_140520   |  |  |
| <b>LOGIC:</b>   | M3J_D20230214_01  |  |  |
| NIOS:           | 20230406_162305   |  |  |
| <b>MAC:</b>     | F8:1B:7B:C1:12:23 |  |  |
|                 |                   |  |  |

**Obrázek 46.** *Systémové informace*

# **18. Funkce Wi-Fi**

Zařízení řady GEMINI lze propojit s mobilním zařízením (notebook nebo mobilní telefon), a to právě pro přenos dat přes funkci Wi-Fi.

- ⚫ Zapněte Wi-Fi v rychlé nabídce.
- ⚫ Po zapnutí funkce Wi-Fi vyhledejte na mobilním zařízení signál Wi-Fi s názvem "GEMINI\_XXXXXX", kdy XXXXXX je posledních 6 číslic MAC adresy zařízení.
- ⚫ Vyberte Wi-Fi a zadejte heslo pro připojení. Počáteční heslo je 12345678.
- ⚫ Když je Wi-Fi úspěšně připojena, podporuje ovládání zařízení prostřednictvím aplikace InfiRay Outdoor, stažené v mobilním zařízení.

#### **Nastavení názvu a hesla Wi-Fi**

Název a heslo Wi-Fi v zařízení řady GEMINI lze resetovat v aplikaci InfiRay Outdoor.

⚫ Po připojení zařízení k mobilnímu zařízení vyhledejte a klikněte na ikonu "Nastavení"

(c) na obrazovce InfiRay Outdoor pro vstup do rozhraní Nastavení.

- ⚫ Do textového pole zadejte a odešlete nový název Wi-Fi (SSID) a heslo.
- ⚫ Aby se projevil efekt změny názvu a hesla Wi-Fi, je potřeba restartovat zařízení.

Poznámka: Pokud je zařízení resetováno do továrního nastavení, obnoví se výchozí nastavení také názvu a hesla Wi-Fi.

### **19. Aktualizace firmwaru**

- ⚫ Oznámení o aktualizacích budou zveřejněna na oficiálních webových stránkách nebo na sociálních sítích, nebo v aplikaci InfiRay Outdoor.
- ⚫ Připojte počítač k zařízení pomocí kabelu typu-C a otevřete USB flash disk v počítači.
- ⚫ Stáhněte si aktualizační soubor na oficiálním webu (www.infirayoutdoor.com) a uložte jej do složky s názvem "update" v paměťovém prostoru GEMINI.
- ⚫ Dlouhým stisknutím tlačítka Napájení (7) restartujte zařízení;
- ⚫ Zařízení automaticky vyhledá aktualizační soubor uložený ve složce s názvem "update" v paměťovém prostoru GEMINI.
- ⚫ Před aktualizací se ujistěte, že je zařízení plně nabité.

# **20. InfiRay Outdoor**

- ⚫ Termovizní dalekohledy řady GEMINI podporují technologii InfiRay Outdoor, která umožňuje přenášet obraz z dalekohledu do smartphonu nebo tabletu přes Wi-Fi, v režimu reálného času.
- ⚫ Podrobné pokyny o **InfiRay Outdoor** najdete na webu [www.infirayoutdoor.com.](http://www.infirayoutdoor.com./)

⚫ Stáhněte si a nainstalujte **InfiRay Outdoor** z oficiálního webu [\(www.infirayoutdoor.com\)](http://www.infirayoutdoor.com/), z obchodu s aplikacemi, nebo naskenováním QR kódu níže.

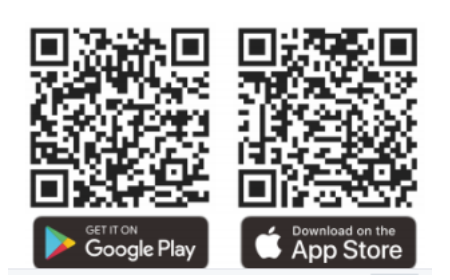

# **21. Technická kontrola**

Před každým použitím se doporučuje provést technickou kontrolu dalekohledu. Zkontrolujte následující:

- ⚫ Vzhled (na těle zařízení by neměly být žádné praskliny).
- ⚫ Stav čočky a okuláru objektivu (neměly by být žádné praskliny, mastné skvrny, nečistoty nebo jiné usazeniny).
- ⚫ Stav baterie (měla by být nabitá).
- ⚫ Ovladač/tlačítko by mělo být v provozuschopném stavu.

# **22. Údržba**

Údržba by měla být prováděna nejméně dvakrát ročně, zahrnuje následující kroky:

- ⚫ Otřete povrch kovových a plastových částí, abyste odstranili prach a nečistoty, a to bavlněným hadříkem. K čištění lze použít také silikonové mazivo.
- ⚫ Vyčistěte elektrické kontakty a sloty pro baterie na zařízení pomocí nemastného organického rozpouštědla.
- ⚫ Zkontrolujte skleněný povrch okuláru a čočky. V případě potřeby odstraňte prach a písek z objektivu (ideální je použít bezkontaktní metodu).

K čištění optických povrchů použijte specializovaný stírací nástroj a rozpouštědlo.

# **23. Právní a regulační informace**

Frekvenční rozsah modulu bezdrátového vysílače:

### **WLAN: 2.412-2.472GHz (For EU)**

Napájení modulu bezdrátového vysílače < 20 dBm (pouze pro EU)

CE **UK**  IRay Technology Co., Ltd. prohlašuje, že multispektrální termovizní dalekohled řady GEMINI je v souladu se směrnicemi 2014/53/EU a 2011/65/EU. Úplné znění EU prohlášení o shodě a další informace jsou k dispozici na adrese: [www.infirayoutdoor.com.](http://www.infirayoutdoor.com/)

Toto zařízení může být provozováno ve všech členských státech EU.

### **Provoz zařízení při nošení na těle**

Toto zařízení bylo testováno pro typické operace lidského těla. Aby byly splněny požadavky na vystavení vysokofrekvenčnímu záření, musí být mezi tělem uživatele a sluchátkem, včetně antény, zachována minimální vzdálenost 0.5 cm. Spony na opasek, pouzdra a podobné příslušenství používaného tímto zařízením by neměly obsahovat žádné kovové součásti. Příslušenství zařízení, které nesplňuje tyto požadavky, nemusí vyhovovat požadavkům na vystavení vysokofrekvenčnímu záření a je třeba se vyhnout jeho používání. Používejte pouze dodanou nebo schválenou anténu.